インターネット GISの開発 一 明治期地域統計を事例に 一

村山祐司·尾野久二\*

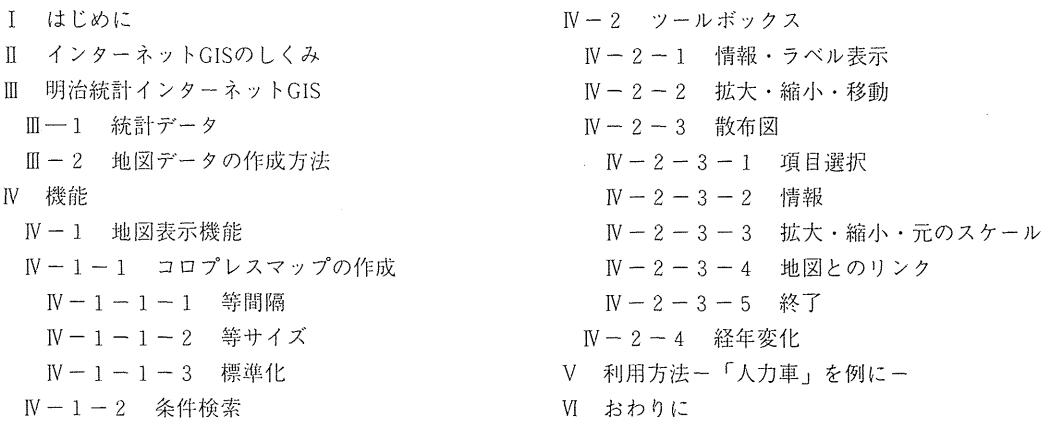

キーワード:GIS, Java,インターネット,探索的空間データ分析

#### I はじめに

1993年に NCSA の Mosaic が登場し、インターネット上でWWWの利用が可能になると、イギリス のエジンバラ大学地理学部 (ARC/INFOのインターフェース)や Geomatics Canada (ナショナルア トラス)などで地理情報を対話的に検索・表示する GIS の提供が始まった(村山・尾野, 1996a:村 山・尾野, 1996b:貞広, 1996). これ以降,より機能を向上したネットスケープやインターネットエ クスプローラーなどが次々と誕生し,これらのブラウザーが対話型システムの構築を容易にする Java言語や Activexを搭載するようになると,インターネットで GISを実現する「インターネット GIS」の実用化が進んだ $^{1)}$  (第1図).

ロンドン大学地理学部は,インターネット GISの研究を推進し,高い評錨を得ている研究機関の一 つである.イギリスの麿史統計を分析・処理する TheGreat Britain Historical GIS Programmeを立 ち上げ、次の三つのプロジェクトを稼動させている.

(http://www.geog.qmw.ac.uk/gbhgis/index.html) .

1) Great Britain Historical GIS Project

2) JT AP: Electronic Historical Atlases Project

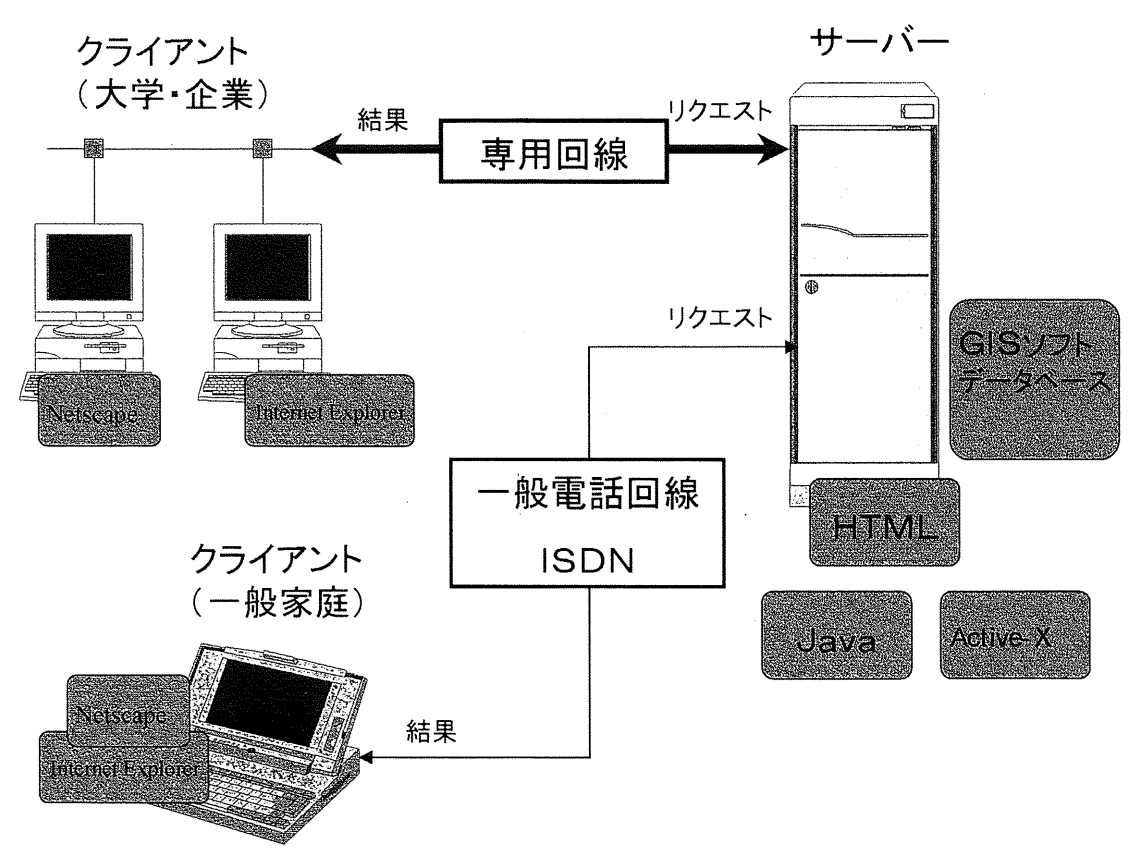

第1図 インターネット GIS のしくみ

3) Lifeline Project

1 )では,イギリスにおいて近代的な統計データの収集が開始された1830年代後半からデジタル形 式でデータが入手できるようになった1970年代までの期間を対象とし、この間に変更のあった主要行 政界と主要統計(社会経済統計・選挙統計)を GISでリンクさせた地図作成・分析ツールを提供して いる. 行政界とデータを年次開で一致させ,時系列分析を可能にさせる手だてが施されている.

2 )では,歴史統計と行政界を結びつけた動画や 3次元国を含む主題アトラスを提供している.

3 )は偲人やグループのライフコースの空間的経路を可視化するプロジェクトである.行動・移動 記録を地図上に表現する技法の開発が進められている.

本研究は,これらのプロジェクトの成果などを参考にしながら,空間データや属性データをインター ネット上で、結合させて,空間情報を一般ユーザに提供するシステムを構築することを自指している.

## E インターネット GISのしくみ

インターネット GIS を構築するには、処理をクライアント側に担当させるか、あるいはサーバー側 に担当させるかによって、次の三つの方法が考えられる.

1)処理をサーバー側中心で行うもの(第2.1図).

2)処理をクライアント側中心で行うもの(第2.2図).

3)処理をクライアント側とサーバー側にそれぞれの能力に応じて合理的に分担させるもの(第2.3図)

1) においては, Perl などを使った CGI-BIN, GIS ソフトウェア, データベースソフトウェア, C言 語などで作成されたアプリケーション,画像形式変換ソフトウェアなどのサーバー上で動作するソフト を用いてクライアントの要求をこなし,その結果を画像やテキストに加工処理してクライアント側に向 けて送信する.この方法は, クライアント・サーバ一間の交信が頻繁となり, リクエスト結果を得るた めの待ち時間が長くなるという欠点がある.前述したエジンパラ大学の初期システムで用いられた.

2)は、Java言語や Activex の活用により可能になった方法である. それ以前の HTML では、ボ タンや項目はクライアント側で準備できるが,処理は 1)に示したように,サーバー側に頼らざるを 得なかった. Java はC言語やC++の流れを汲むオブジェクト指向プログラム言語であり、ネット ワークを通じたファイル操作機能や高度なグラフイック機能を有している. とくに, Javaのグラ フィック機能は,基本図形の描画だけでなく,ポイントインポリゴン,矩形のオーバーラップ判定, リスト構造など, GISに必須な基本機能を含んでいるため,これらの機能を利用すれば GISプログラ ムの作成が容易になる.

クライアント側では, Java言語のプログラム(アプレット)をサーバーから転送して起動し, ファイルの読み込みゃ地図表示など主要な処理を行う.サーバー側はアプレットやデータの転送だけ を行うため,負担の軽減が図れる. しかし,データ量が膨大になると,転送の待ち時間がネックに なってくる.

3 )では,サーバー側にデータベースサーバーまたは GISソフトと通信用モジュールをおく. クラ イアントがサーバーに接続すると,通信用モジュール付きのプログラムがクライアントに転送され る.このモジュールとサーバーの通信用モジュール簡でwwwサーバーを通さずに直接データが送れ るので,必要なデータを効率的にしかも高速にクライアント側へ転送可能になる.最近ではデータを 取り扱うプログラムやデータと一体化したオブジェクトも転送できるようになった.このような技術 は分散オブジェクトテクノロジーと呼ばれる. オブジェクトの通信が可能になれば、データの更新と ともにソフトウェアの更新も行える.この方法を実現するソフトウェアには, CORBA (Common Object Request Broker Architecture) や DCOMがある. 第 3 図は CORBA の例で, 通信モジュール "ORB" を使ってオブジェクトのやりとりを行う.コンビュータネットワーク上で地理情報の処理に 関する標準的な手続きの構築を自指す OpenGISコンソーシアム (Buehlerand McKee, 1997) は,こ の手法の標準化案を提示している<sup>2)</sup>.

本研究では,プログラム(アプレット)やデータをサーバーにおき,これらをクライアント側に転 送して実際の処理を行うシステムを構築する. したがって,本システムは上の三つのうち 2番目の方 法を採用する(第 3図).地図は起勤時に一括転送するが,属性は,ユーザーが選択すると年次別・ 項目別に随時転送されるようにし,転送にともなう待ち時間をできるだけ押さえる工夫を施す.

本システムは,純粋の Java (Symantec Visual CafePro) アプリケーションであるが, Javaを用い たのは以下の四つの理由による.

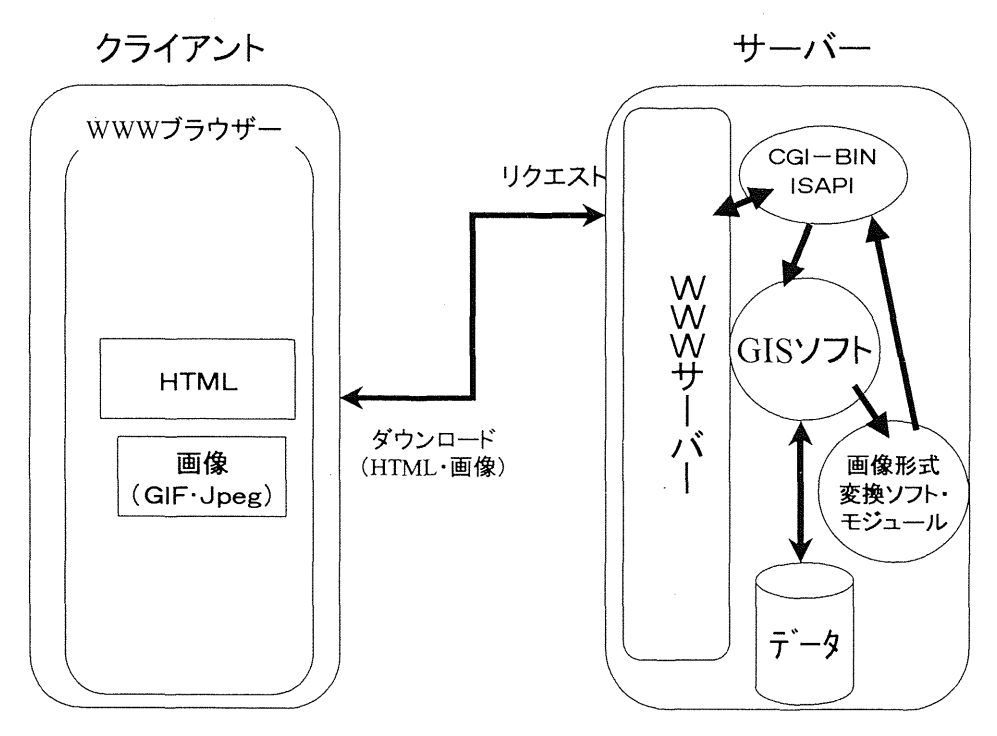

第2.1図 サーバーが処理の大部分を行うインターネット GIS

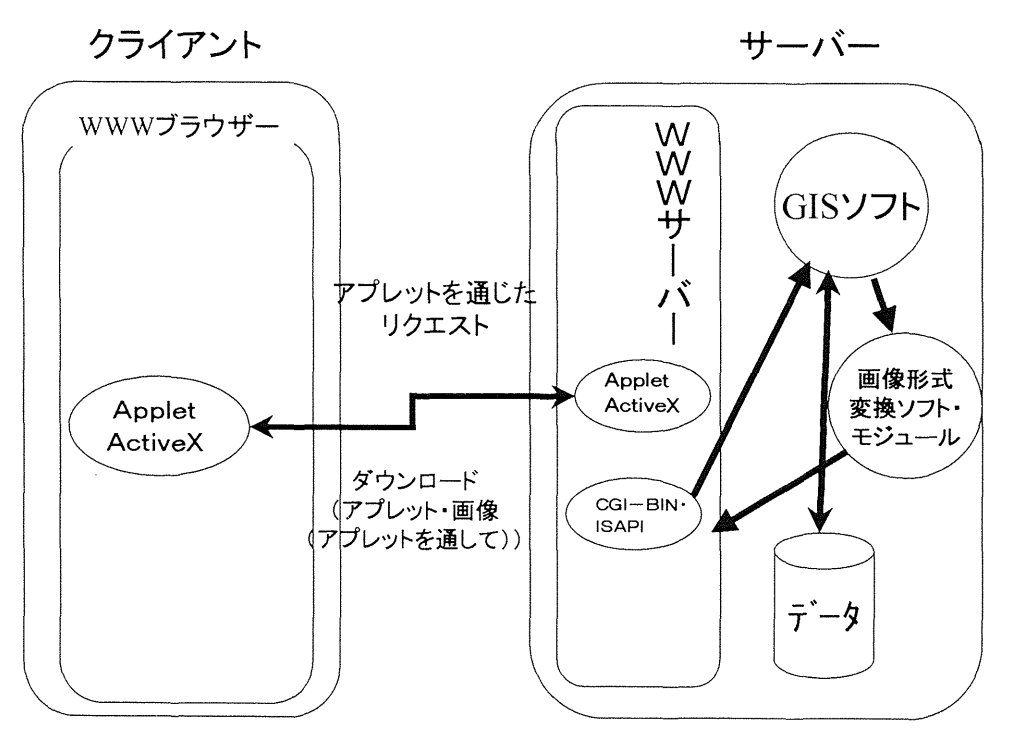

第2.2図 クライアント側が GUI処理の大部分を行うインターネット GIS

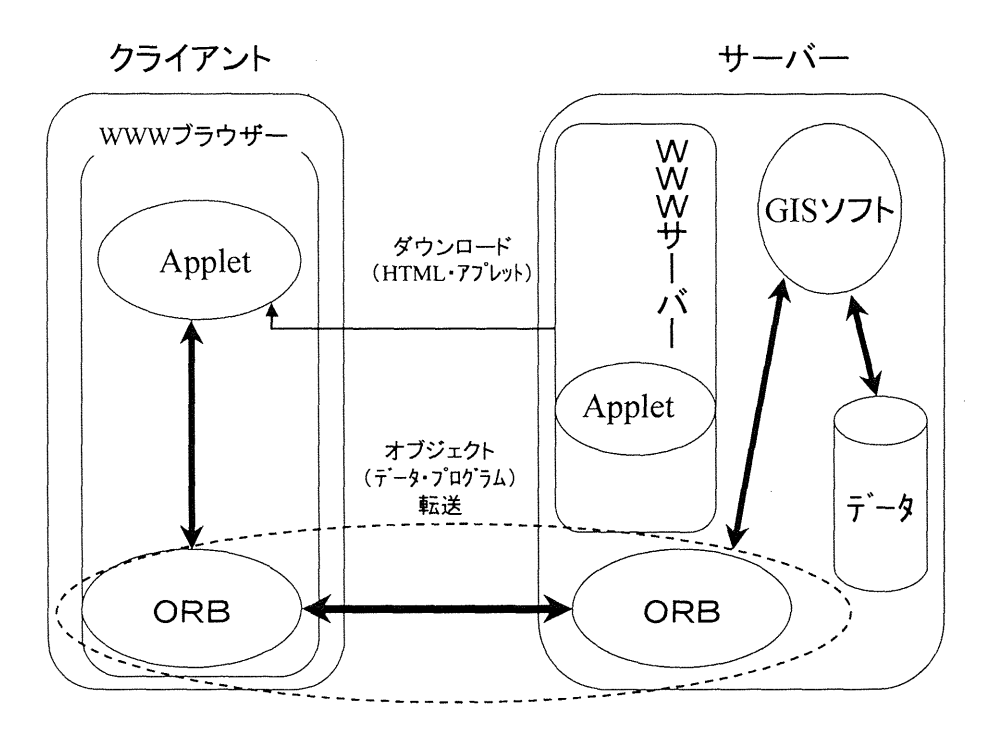

第2.3図 クライアント側とサーバー側でそれぞれの能力に応じて処理を 合理的に分担させるインターネット GIS (CORBA を用いた例)

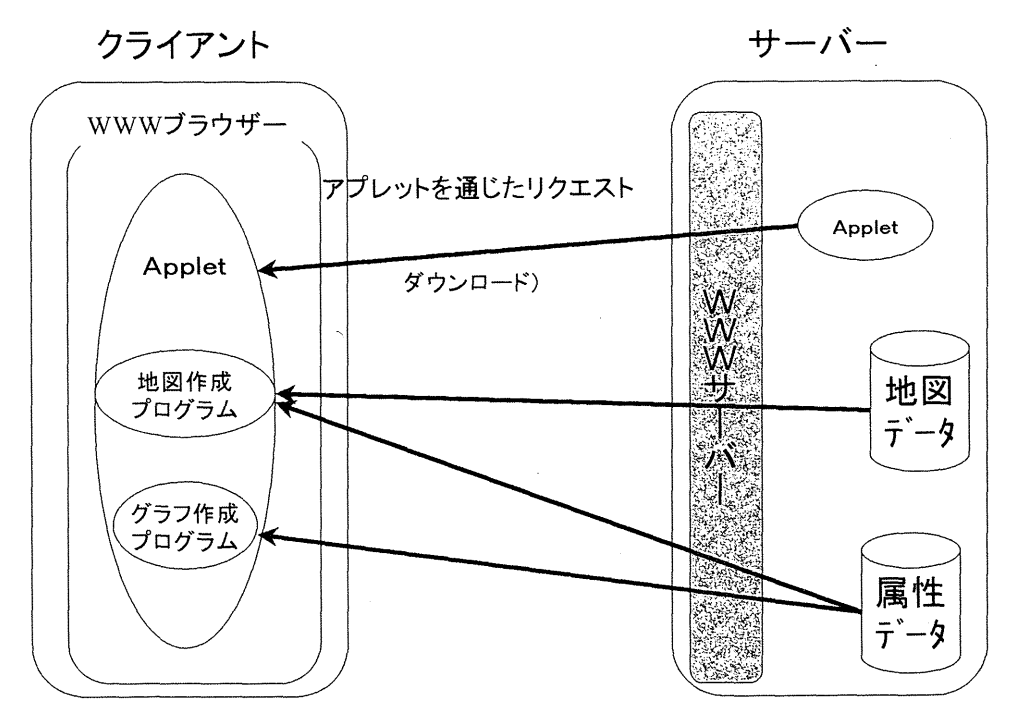

第3図 明治統計インターネット GIS のシステム構成

104

- 1) ネットスケープやインターネットエクスプローラーだけで利用できる.
- 2) プログラムは機能ごとに分割可能であり, 使用時にクライアント側に転送され実行されるので, 転送速度の遅いインターネットに適している.
- 3 )グラフィック・データベースアクセスなどの便利な機能が備わっているので, GISを構築し易い.
- 4) 最新の技術が Iava で利用できるので、拡張性や将来性がある.

本システムが対応するブラウザーはネットスケープ3.0以上,インターネットエクスプローラー 3.0 以上である. クライアント側のハードウェアは Windows95の場合, メモリー16メガバイト以上を最 低必要とするが, 32メガバイト以上を推奨する.

#### Ⅲ 明治統計インターネットGIS

明治・大正期の地域統言十は,所蔵機関が限られるうえ,複写白体が制限されていることが少なくな い. さらに厄介なことには,この時期は市町村合併が頻繁に行われたため,年次開で統計区(単位地 域)が一致しない統計が多い(村山, 1996). 統計区の地図が添付されている統計書は数えるほどし かない. 通時的な比較をしようとすると、大変な作業になる(村山, 1997). したがって、この時期 の地理情報をデータベース化および地図化しておくことは、地理学に限らずさまざまな研究の効率化 に寄与するであろう(村山・中村, 1994:村山・中村, 1995).

こうした現状をふまえ、ここでは、一般ユーザ(クライアント)が明治・大正期の地域統計データ と行政界地図データに手軽にアクセスして、インターアクティブに主題図を作成したり計量分析でき る自由度の高い統計地図情報システムを構築する.

## ill-l 統計データ

本研究で利用するデータは、第4回共武政表(データ:明治13年調), 明治24年徴発物件一覧表 (データ:明治23年12月31日調), 明治34年徴発物件一覧表 (データ:明治33年12月調), 明治40年徴 発物件一覧表(データ:明治39年12月調)である.これらの統計は,文部省科研費研究成果促進費

(データベース) 「明治・大正期人口統計地図情報」の成果としてデータベース化されているので, 本システムの構築においてはこれを利用する<sup>3)</sup>.このデータベースには以下の項目が含まれている. 1 )第 4 @共武政表(データ:明治13年調)

入力データ:人口百人以上の輻輳地別

戸数,人口(男・女),官廨,寺院,学校,屠場,水車,牛(牡・牝),馬(牡・牝),車輌(人力 車・荷車・牛車・馬車), 日本型船舶(100石以上・未満), 西洋型汽船(50馬力以上・未満), 西洋型 rl汎船 (100トン以上・未満)

入力データ:郡区(市)別

戸数, 人口 (男・女), 牛, 産牛, 馬, 産馬, 車両, 船舶, 郵便局

2) 明治24年徴発物件一覧表 (データ:明治23年12月31日調)

入力データ:大字別

家屋(戸数,総坪数・宿舎用坪数),人口(男・女),人夫,官廨,倉庫(棟数・坪数),厩(棟数・繋 留馬数), 寺院 (軒数・総坪数・宿舎用坪数), 学校 (軒数・坪数), 製造所 (棟数・坪数), 水車場, 病院(軒数・患者用坪数), 日本型船舶 (50石以上・艀漁小廻), 西洋型船舶 (20トン以上・未満)

入力データ:郡区 (市)別

医師,獣医,蹄鉄工,大工,船大工,石工,鍛治工,車工,桶工,杣(そま)職,木挽職,鞍工,縫工 入力データ:町村 (区) 別

牛, 馬匹{乗馬〈合格(牡・牝)・不合格(牡・牝)〉, 駕馬 〈合格(牡・牝)・不合格(牡・ 牝)>}. 駄馬 }<合格(牡・牝)・不合格(牡・牝)>}. 耕馬 }<合格(牡・牝) ・不合格 (牡・ 牝)〉)), 車輌〈馬車(一頭曳・二頭曳), 荷馬車(一頭曳・二頭曳)〉, 人力車, 荷車, 牛車, 馬車並 駄馬厩具(馬車曳具・駄鞍厩具共),玄米,大麦,小麦,裸麦,塩,味噌,醤油,漬物,梅干,秣蒭 (まぐさ),薬

3) 明治34年徴発物件一覧表(データ:明治33年12月調)

入力データ:町村 (区) 別

現住戸数,現住人口,医師,薬剤師,看護員,看護婦,獣医,蹄鉄工・大工・船大工・鍛冶職,車製 造職、舟夫,病院 (軒数), 伝染病院, 学校 (軒数), 神社 (軒数), 寺院 (軒数), 水車場, 日本型船 (50石以上・小船・漁用船), 西洋型帆船 (5トン以上)

入力データ:記載の有無により、有りは1,無しは数値未記入

郡役所,郵便電信局,郵便局,金庫,警察署,警察分署,その他

入力データ:郡区(市)別

乗用馬車,荷馬車,牛車,荷車,人力車,犠,牛,米,大麦,小麦,裸麦,もろこし

4) 明治40年徴発物件一覧表 (データ:明治39年12月調)

入力データ:町村(区)別

現住戸数, 現住人口, 医師, 薬剤師, 看護員, 看護婦, 獣医, 蹄鉄工・大工・船大工・鍛冶職, 車製 造職,舟夫,病院(軒数),伝染病院,学校(軒数),神社(軒数),寺院(軒数),水車場,日本型船 (50石以上・小船・漁用船),西洋型11汎船(5トン以上)

入力データ:記載の有無により、有りは1,無しは数値未記入 郡役所,郵便電信局,郵便馬,金庫,警察署,警察分署,その他

入力データ:郡区(市)別

乗用馬車,荷馬車,牛車,荷車,人力車,橇,牛,米,大麦,小麦,裸麦,もろこし

## Ⅲ-2 地図データの作成方法

ここで用いる地図データのオリジナルは ARC/INFO で作成されたカバレッジである. 本システム へのデータ変換プロセスは以下の通りである.

ARC/INFO カバレッジ  $\downarrow$ 

ARC/INFOエクスポートファイル  $\mathbf{I}$ Maptitude テキスト/ジオファイル  $\mathbf{I}$ 明治統計インターネット GIS専用地図ファイル

データの作成にあたっては、転送速度を向上させるために、オリジナルの地図を総描 (generalization) し,座標を javaで提供されるグラフィックに対応した整数の座標に変換した. GISにおける地 図総描については, Douglas-Peukerの方法が ARC/INFOなどをはじめ広く用いられているが (Goodchild and Kemp, 1993),ここでは第 4図で示されるより簡略な方法を用いた.すなわち,最初に図 のノード n 1, バーテックス v 1, v 2 に着目して, n 1 から v 2 に直線を引き, この n 1 -v 2 の線分 とv1との距離を計算する. この距離が予め設定した閾値より小さければ、バーテックス v1は除去 する. 第4図においては、右下に示す閾値より大きいので, v1は残す. 次に v1から v2に直線を 引いて,この直線から v 2への距離を計算する. この場合閾値より小さいので, v 2は除去する. こ の方法をノードn2まで繰り返していく.この方法をオリジナルの地図に適用した結果、データ量は 約25%に減少した.

総描後の地図データは、オリジナルの座標から2,048×2,048ドットの整数スクリーン座標に変換し た.この処理により,ファイルサイズは約70キロバイトになった.

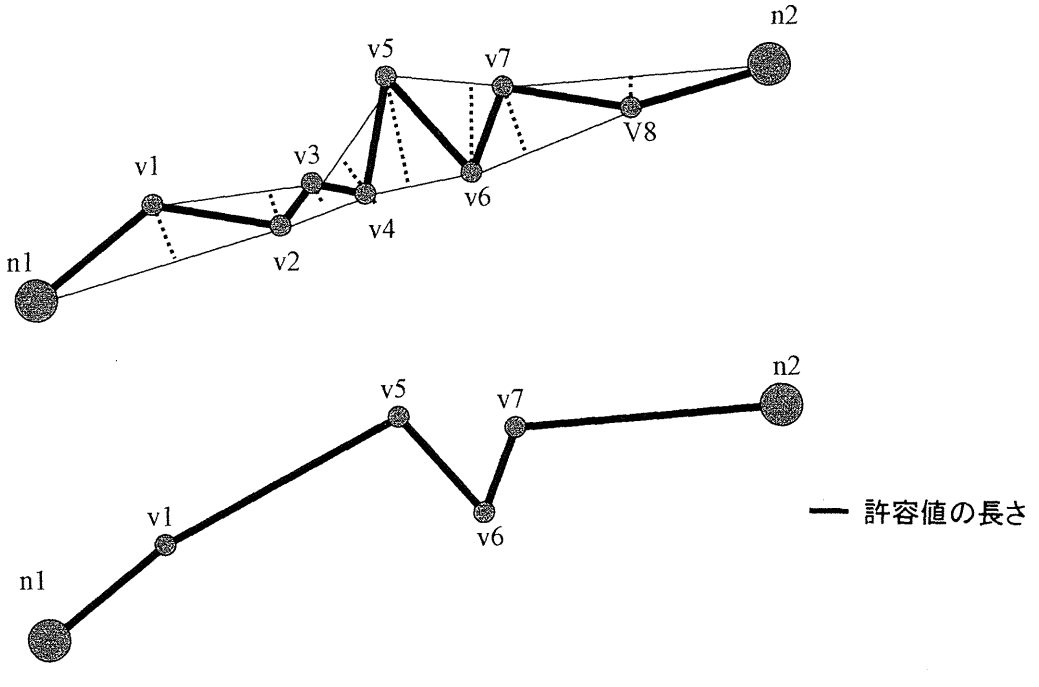

第4図 ラインの総描法

106

次に、明治統計インターネット GIS の機能について説明しよう.

#### 機 能

第5図は本システムのホームページ, 第6図はシステムの起動画面を示している. メニューボック スが起動画面の上部にあり、ここに主要な機能がまとめられている(第7図). 明治統計インター ネット GIS は地図表示とグラフ表示の二つの機能をもつ.

#### W-l 地図表示機能

コロプレスマップの作成と条件検索を行う (第8図).

## W-1-1 コロプレスマップの作成

属性値に基づいてクラス分けを行い、クラスに対応する色で単位地域を塗りつぶす。クラス分けの 方法には次の 3タイプがある.

#### $N-1-1-1$  等間隔

クラス間の間隔が等しくなるように、コロプレスマップを作成する. メニューバーの「地図表示」 ボタンを押してウィンドーを表示する(第8.1図). 「項目名」から表示したい項目を選択し(第8.2 図),「地図形式」から「等間隔」を選択する(第8.3図). 階級数は4から7まで変えられる. 変更 後, ほぼ同時に地図が表示される (第8.3-a図). 階級数が適正かどうかは, ヒストグラムの作成に より検討できる (第8.3-a-1図).

## W-1-1-2 等サイズ

一つのクラスに収まる個数が向数になるように,コロプレスマップを作成する.メニューパーの 「地図表示」ボタンを押してウィンドーを表示する.「地図形式」から「等サイズ」を選択する.階 級区分は 4段階から7段階まで変えられる (第8.3-b図). 階級数の変更後, ほぼ同時に地図が表示 される (第8.3-c図).

## $N-1-1-3$  標準化

平均が0.分散が1になるよう属性値を標準化してクラス分けをする. メニューバーの「地図表 示」ボタンを押してウィンドーを表示する. 「地図形式」から「標準化」を選択する (第8.3-d 図). 標準化の場合,階級数は 7段階に国定されている.

#### $N-1-2$  条件検索

これは,現在選択されている項目に対して条件を設定して,それに該当する市郡を指示する機能で ある(第9図).論理式(第9.1図),そして属性値(第9.2図)の順で指定する. 属性値を入力する際

108

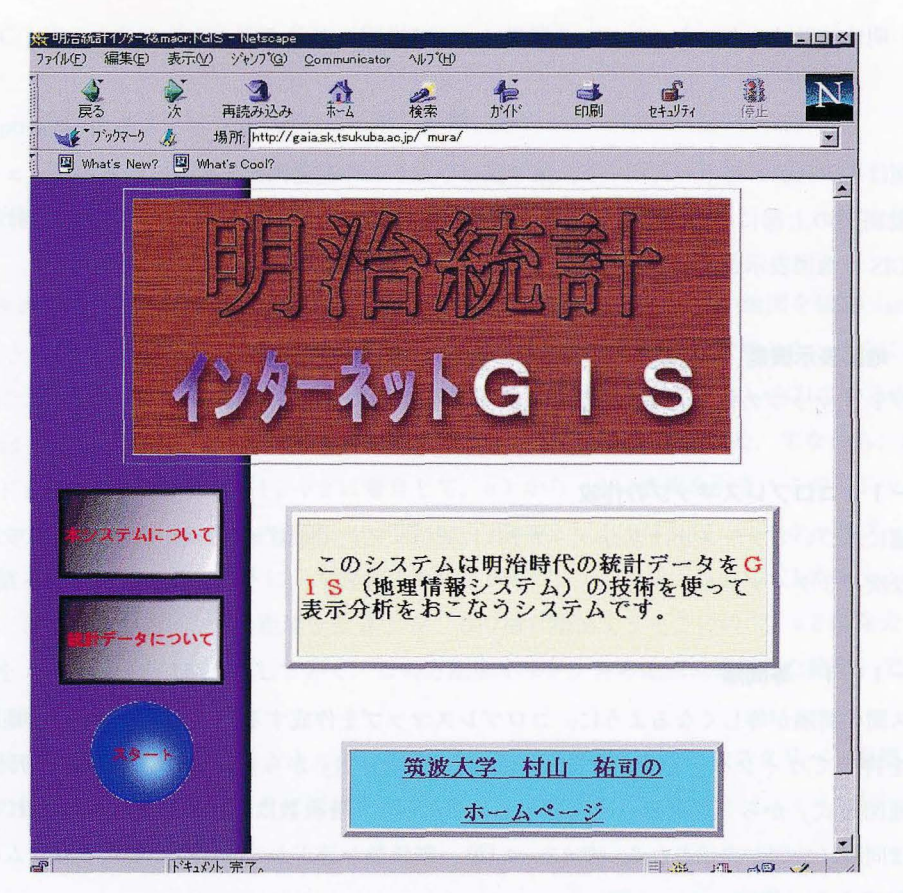

5図 明治統計インターネット GIS のホームページ

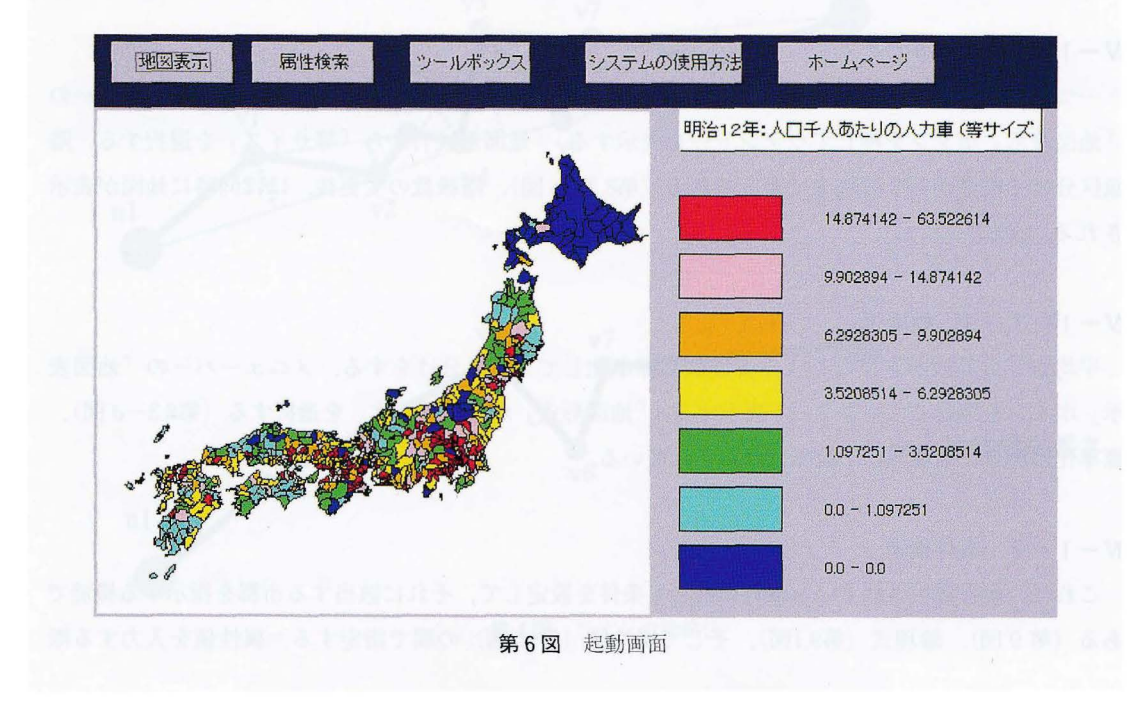

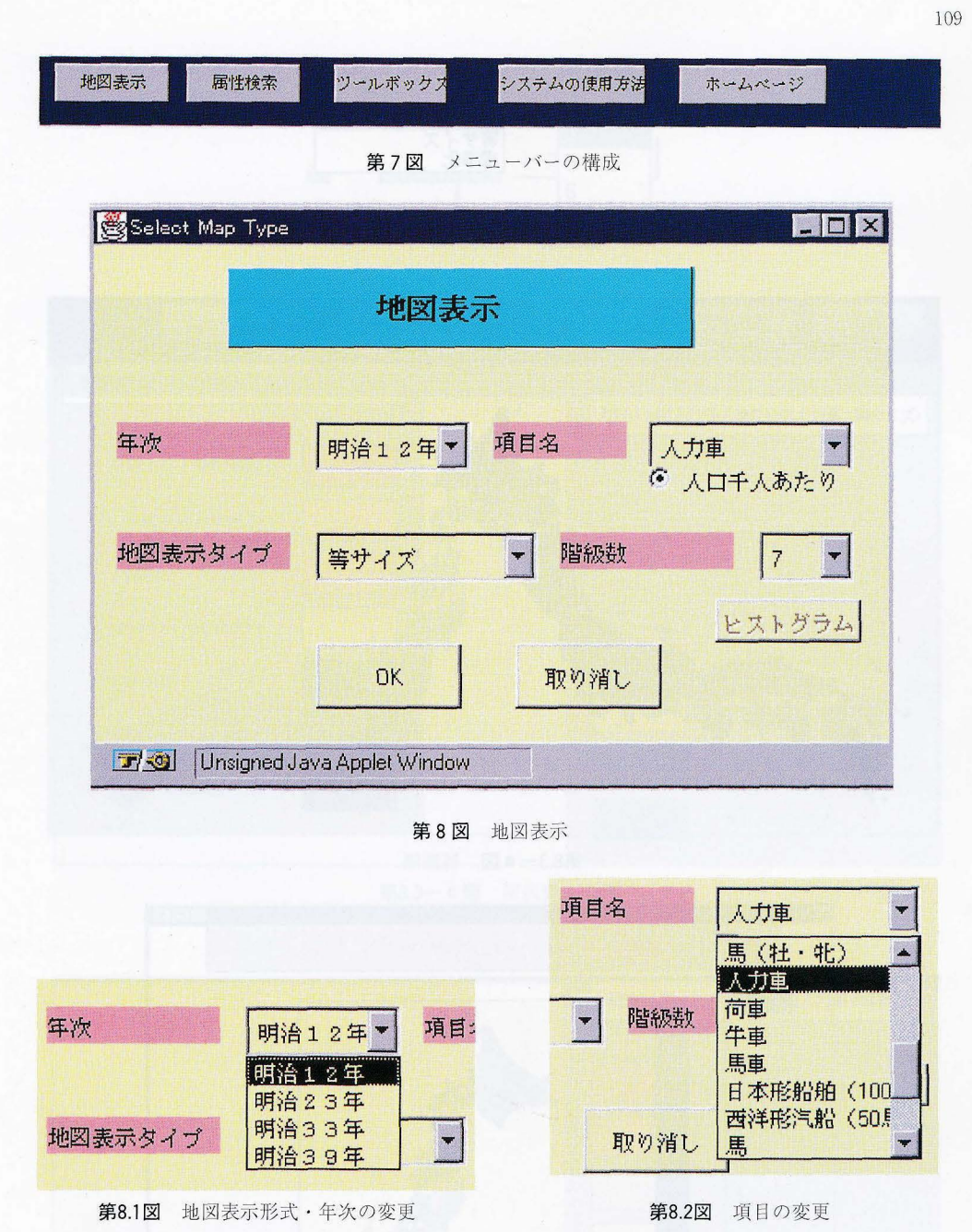

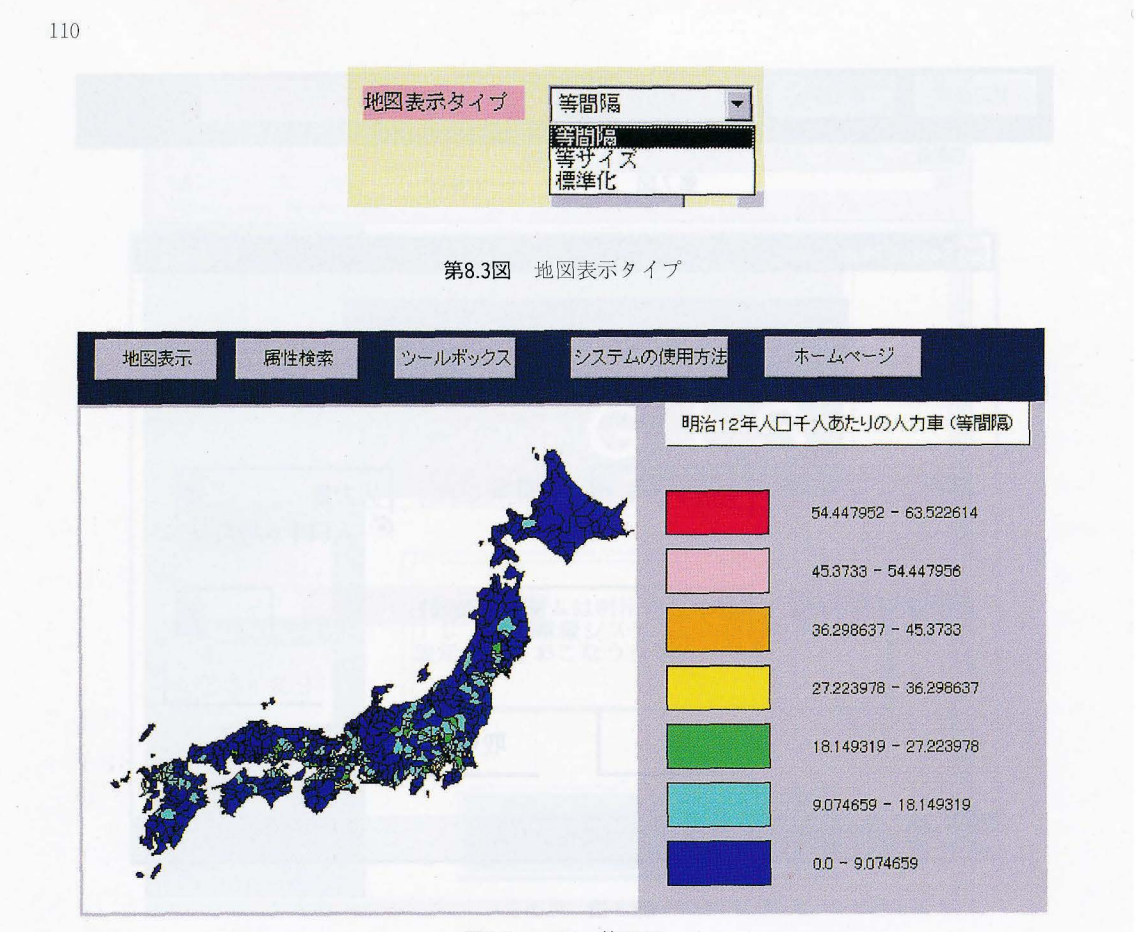

# 第8.3-a 図 等間隔

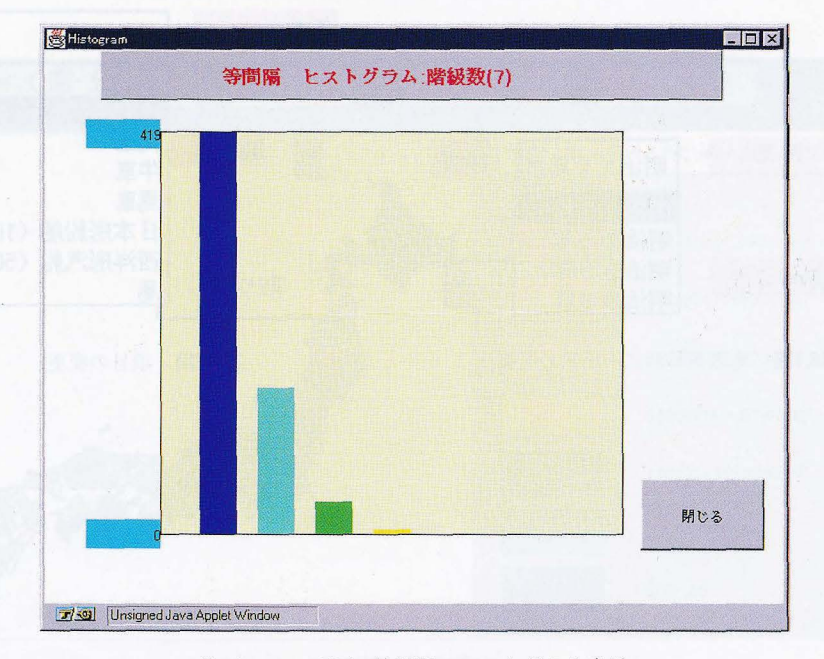

第8.3-a-1図 等間隔のヒストグラム表示

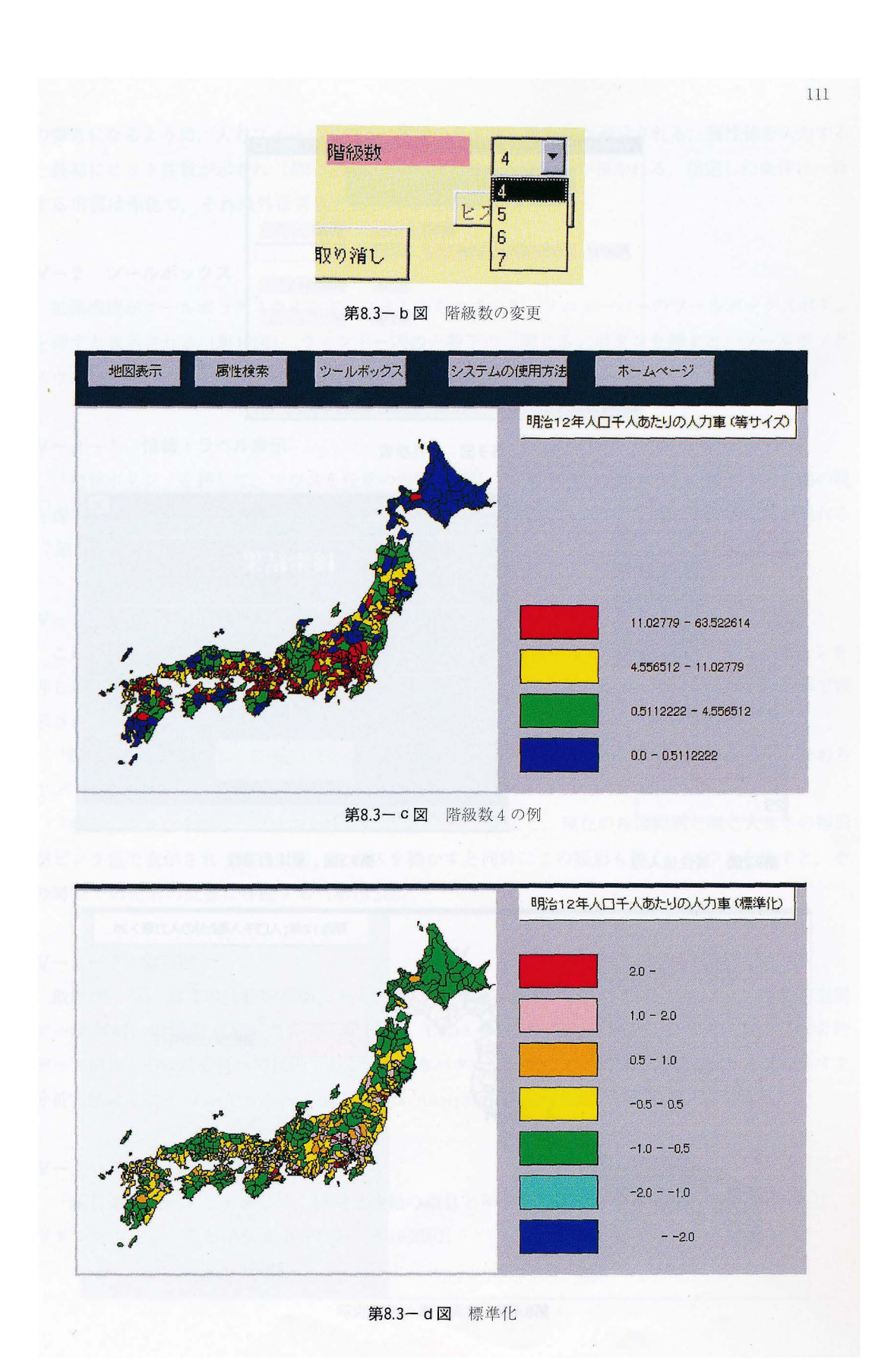

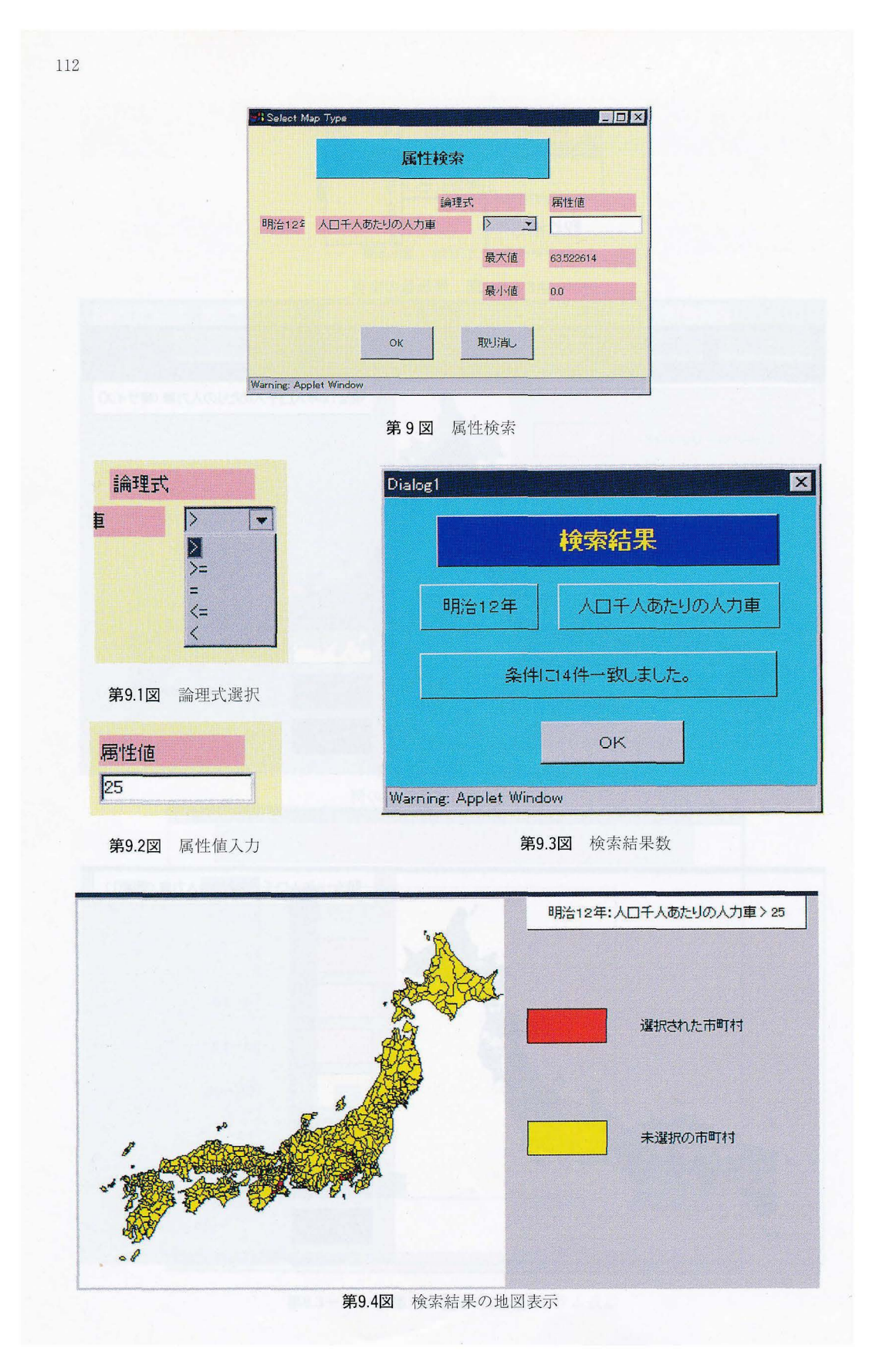

の参考になるように,入力フィールドの下に属性の最大値・最小値が表示される.属性値を入力する と最初にヒット件数が示され(第9.3@),ほほリアルタイムで地図が描かれる.指定した条件に一致 する市郡は赤色で、それ以外は黄色で表される(第9.4図).

#### Y-2 ツールボックス

お主張十幾主主カfツールボックスウインドーにまとめられている. メニューバーのツールボックスボタン を押すと表示される(第10図). ウィンドー内の一番下の「閉じる」ボタンを押すと、ツールボック スウインドーの表示が終了する.

## Y-2-1 情報・ラベル表示

「情報ボタン」を押して、マウスを任意の市郡のポリゴン上でクリックすると、該当する市郡の現 在選択されている項目の値が表示される(第11図). 「ラベル表示」ボタンを押せば,市郡名が現れる (第12図).

## $N-2-2$  拡大・縮小・移動

これは現在描画されている地図の範囲を拡大・縮小・移動表示する機能である. 「拡大」ボタンを 押したのち、任意の点からマウスをドラッグすると「拡大」できる.拡大範囲がピンク色の矩形で表 示され(第13.1図),マウスボタンを離すと指定された範囲が描画される(第13.2図).

「縮小」ボタンを押し,任意の点をクリックすると,現在の表示範留の縦横 2倍の範留,すなわち 1/4に縮小されて表示される (第14図).

「移動J ボタンを押し,マウスを任意の点でドラッグすると,現在の地図範囲と同じ大きさの矩形 がピンク色で表示され(第15.1図),マウスを動かすと開時にこの矩形も動く.マウスを放すと,そ の時点での矩形の位置に移動する(第15.2図).

## $N-2-3$  散布図

散布図では,通常の一般的機能に加え, ESDA (Exploratory Spatial Data Analysis,探索的空間 データ解析)の機能も有している (第16図). ESDA は EDA (Exploratory Data Analysis, 探索的 データ解析)の空間分析への拡張である.点分布パターン分析など,従来の確率モデルを前提とする 分析方法は CSDA. (Confirmatory Spatial Data Analysis,確定的空間データ分析)と呼ばれる.

## $N-2-3-1$  項目選択

「項目選択」ボタンを押して、縦軸と横軸の項目と年次をそれぞれ選択して(第16.1図), 「OK」 ボタンを押すと,散布留が表示される(第16.2密).

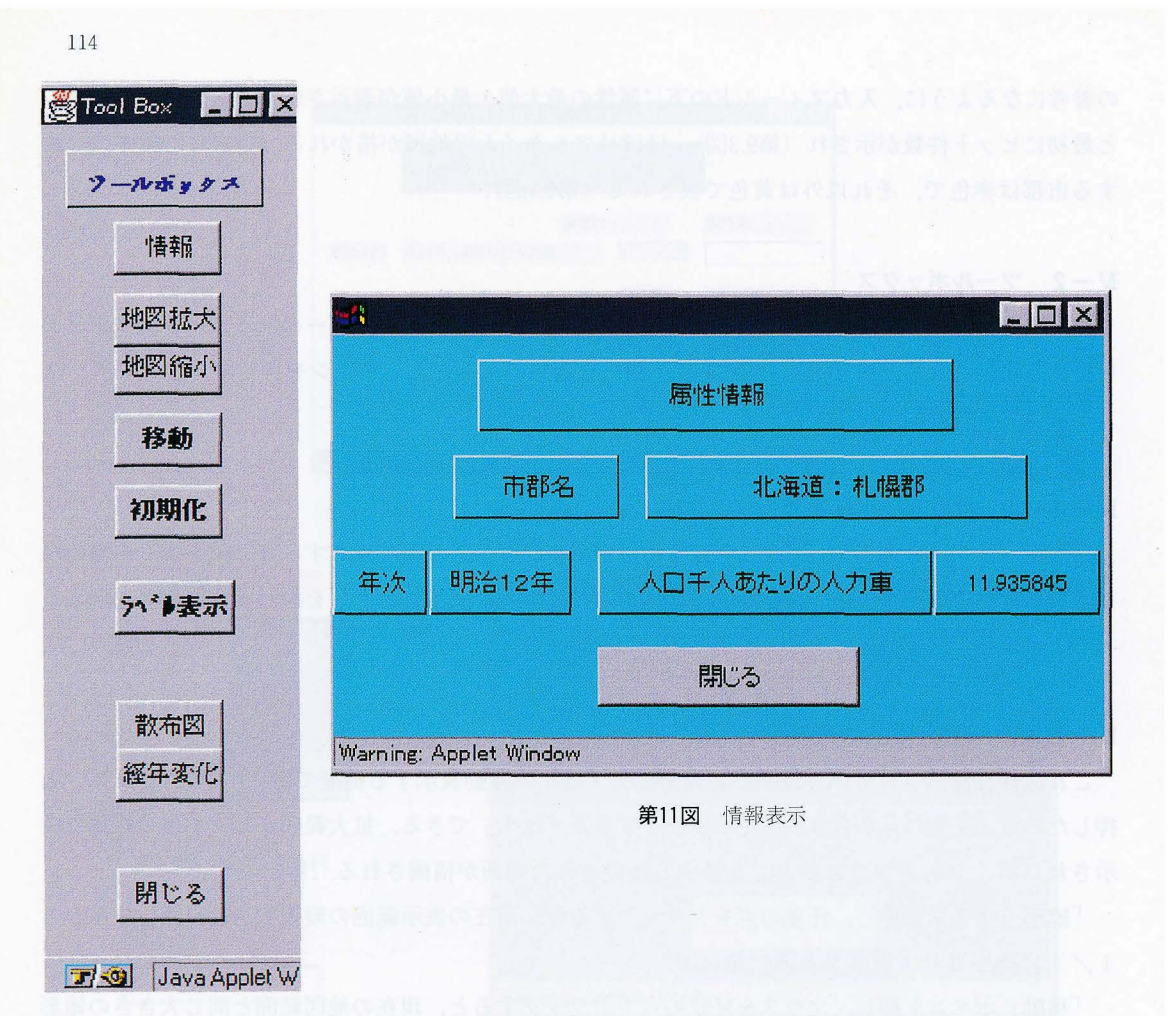

第10図 ツールボックス

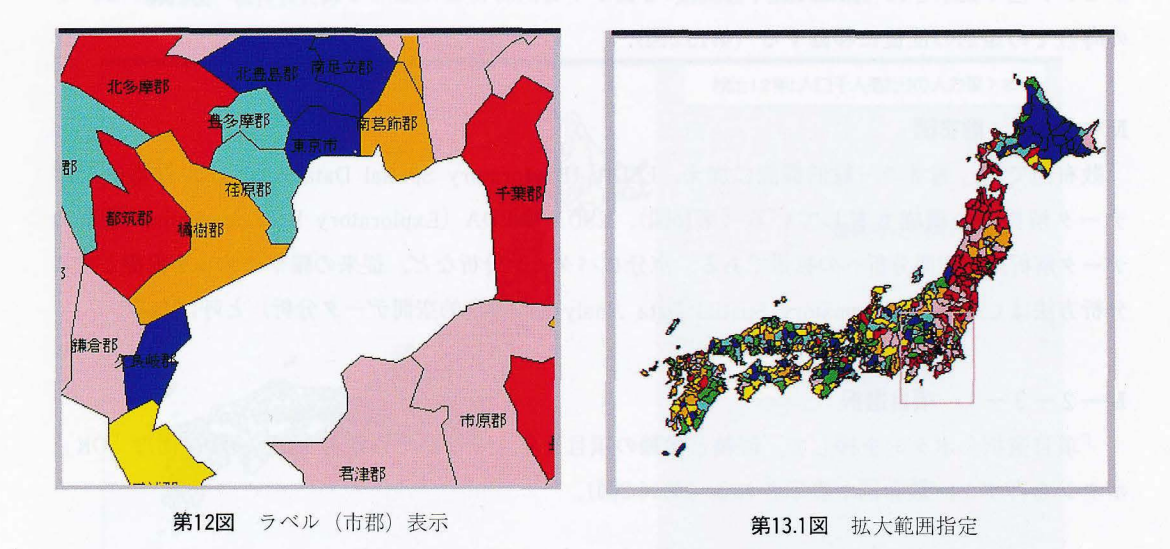

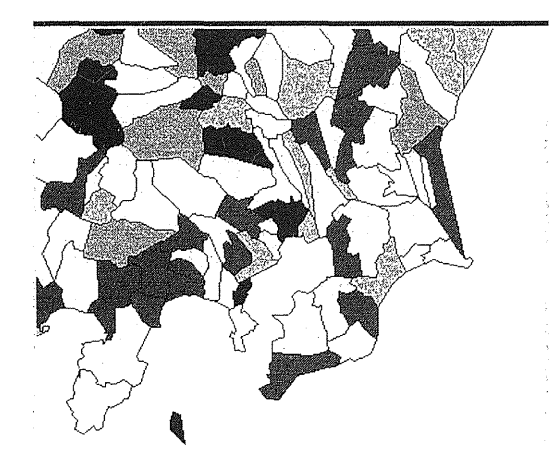

第13.2図 拡大表示

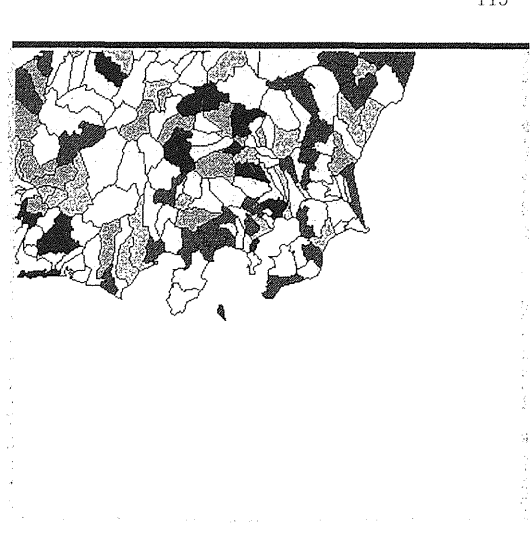

第14図 縮小

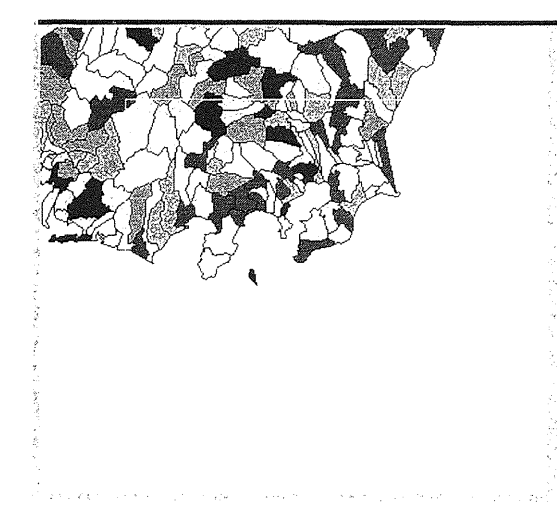

第15.1図 移動指定

20669

ं में 7

38 P

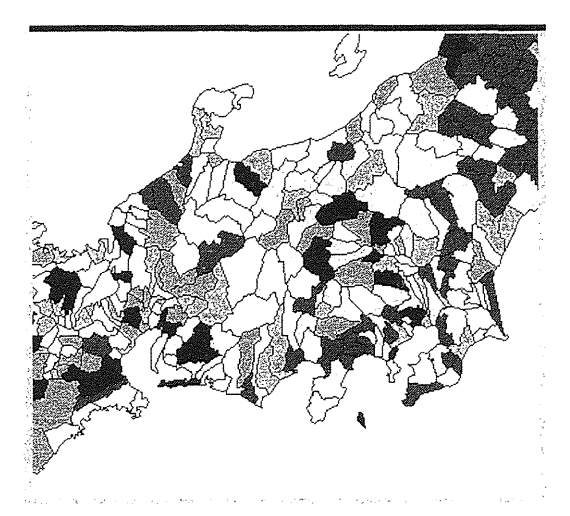

第15.2図 移動結果の表示

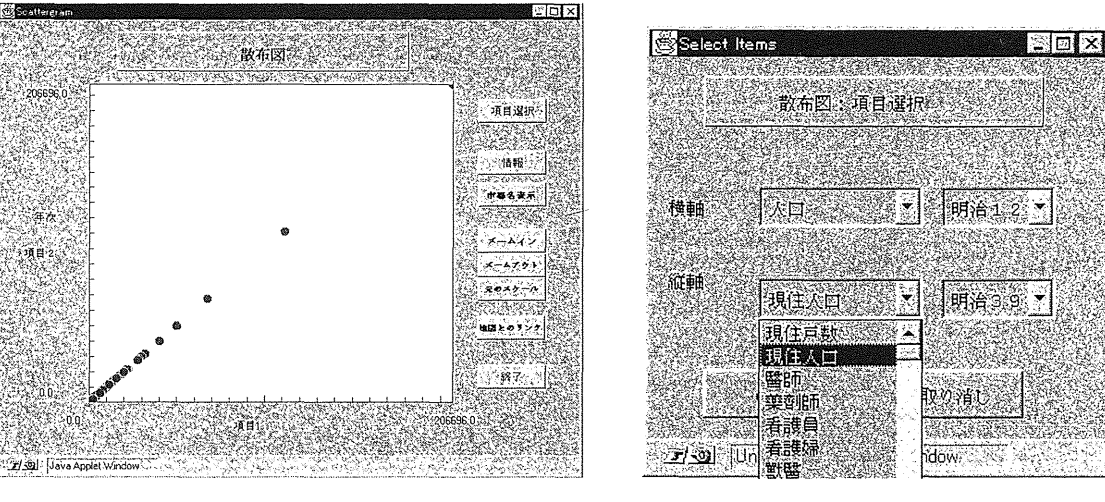

第16図 散布図

第16.1図 項目選択

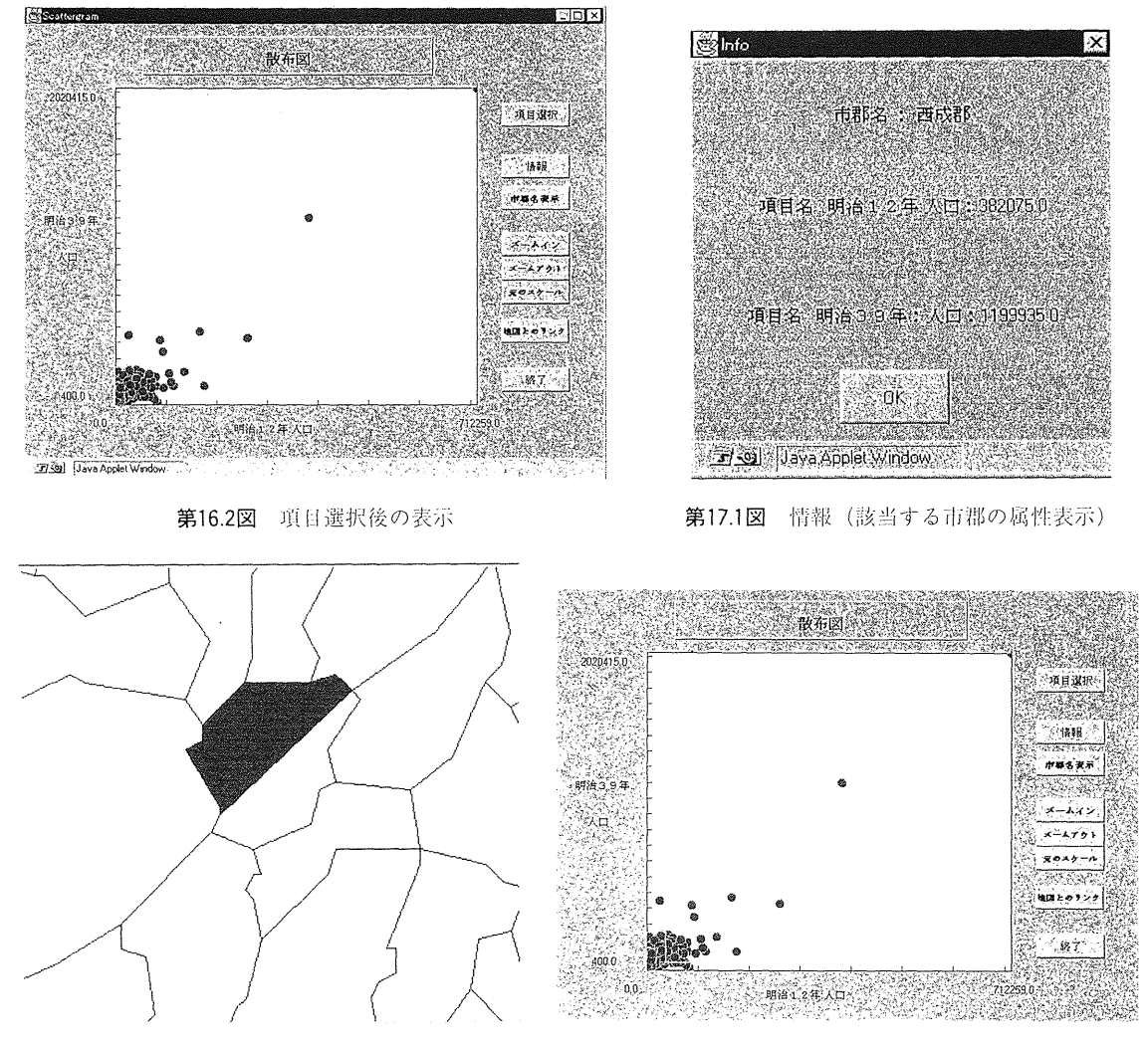

第17.2図 情報(該当する市郡の地図表示) 18.1 イン 第18.1 図 ズームイン

# $N-2-3-2$  情報

「情報」ボタンを押して、マウスで任意の点をクリックすると、第17.1図のように点の市郡名と縦 横軸の属性値が表示され、同時に該当する市郡の地図が描かれる(第17.2図).

## lV-2-3-3 拡大・縮小・元のスケール

「拡大」では,マウスでドラッグした範囲(第18.1図)を拡大する(第18.2図). 「縮小」では,マ ウスでドラッグした範囲が縮小される.「元のスケール」は最初の画面に戻す機能である.

# lV-2-3-4 地図とのリンク

情報を得たい領域をマウスでドラッグして選択する (第19.1図). マウスを放すと同時に, ヒット 件数が表示され(第19.2図),ウィンドーを閉じると、選択された点に対応する市郡が赤い色で示さ

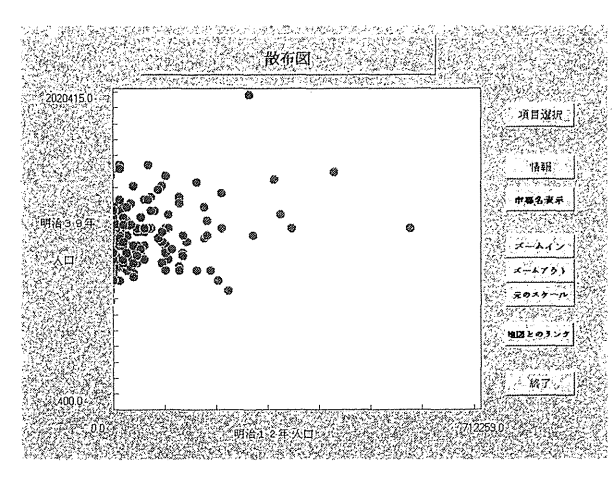

第18.2図ズームイン後 19.200 第19.2図 選択市郡数

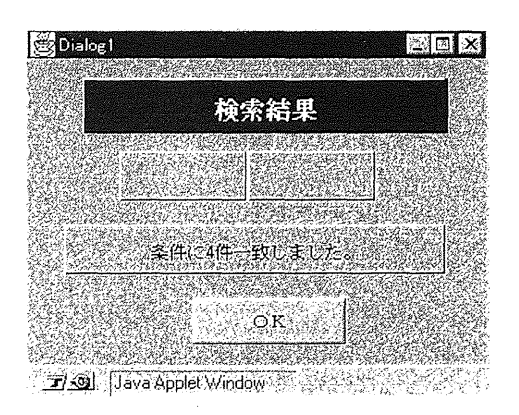

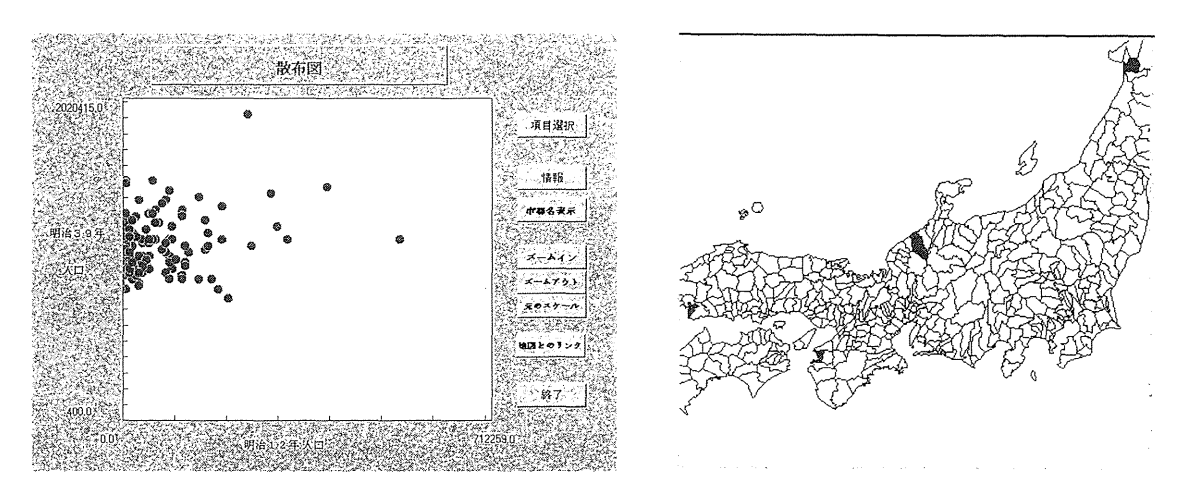

第19.1図 地図とリンク (選択範囲指定) 19.100 第19.32 選択された市郡

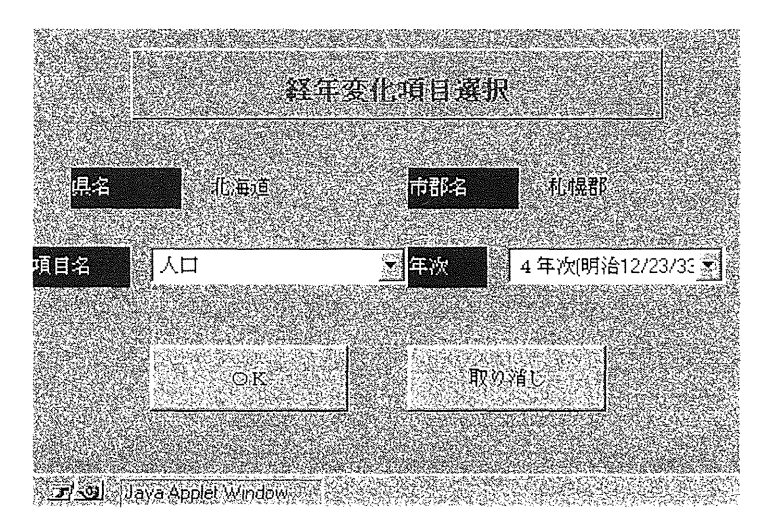

第20.1図 経年変化(年次と属性の指定)

れる(第19.3図). 地図表示の後、拡大・縮小機能が利用できる.

## $N - 2 - 3 - 5$  終了

- 散布図の表示を終了<sup>。</sup>

## $N-2-4$  経年変化

各項目に関する時系列変化の折れ線グラフを表示する.最初に、任意の市郡を地図上で指定すると ダイアログボックスが表示される. 次に、年次 (4 · 3 · 2 各年次) とそれに対応した項目を選択す ると,グラフが描かれる.項目を変更する際は,グラフの「項目選択」ボタンを押すと再びダイアロ グボックスが表示されるので、再度、年次と項目を選択する(第20.1図). するとグラフが表示され る (第20.2図).

## V 利用方法ー「人力車」を例にー

人力車の台数の変化を例に,本システムの使用方法を説明する.

最初にメニューの「地図表示」ボタンを押す. ダイアログボックスより年次を指定し(ここでは明 12年),それに連動して表示される項目から「人力車」を選択する.次に,地図表示方法を選択 し(ここでは階級値の数の等しい「等サイズ i),最後にダイログボックスの下にある「OK」ボタン を押すと, 属性データの読み込みを開始する (第21.1図). 電話回線で14,400Baud のスピードでは, サーノくーの利用状態にもよるが,通常 1 2分で属性データの転送が終了する.データの読み込みが 終わると地図が表示される(第21.2図).作成された地図をみると,関東,東海,近畿地方でとくに 人力車が普及していることがわかる. 階級数を4にしてみよう (第21.3図). リアルタイムで第21.4図 が描かれる.

ついで、地図表示を「等間隔」とし、階級数を7にしてみよう(第21.5図). 人力車に関しては, 台数が突出した市郡が存在するので、ほぼ全市郡がもっとも低い階級(青)に分類される. ダイアロ グの「ヒストグラム<sup>J</sup> ボタンを押すと,各階級に対応した散布図が表示される(第21.6図).

第21.7図は「標準化」を選択した結果である. 人力車の分布の地域的な差異が「等サイズ」や「等 間隔」と比べて明僚に示されている.

次に27年後の明治39年の人力車台数の分布を見てみよう. 再びメニューより「地図表示」ボタンを 選択する. 表示されたダイアログボックスにおいて,年次は「明治39年」を,項目は「人力車」を選 択し,「OK」ボタンを押す.データを読み込んだ後,地図が表示される(第21.8図).

次に人力車に関する東京市の情報を見てみよう. まず関東南部を拡大表示する. 次にメニューの 「ツールボックス」ボタンを押す.ツールボックスの中の「ラベル表示」ボタンを押し,市郡名を表 示する(第21.9図).次に,ツールボックスの中の「情報」ボタンを選択し,地図上の東京市をク リックすると,市郡名と属性値を表示したウインドーが現れる(第21.10図).人力車台数の変化を見 るには,「ツールボックス」から「経年変化」ボタンを選択する(第21.11図). 東京市の人力車台数

118

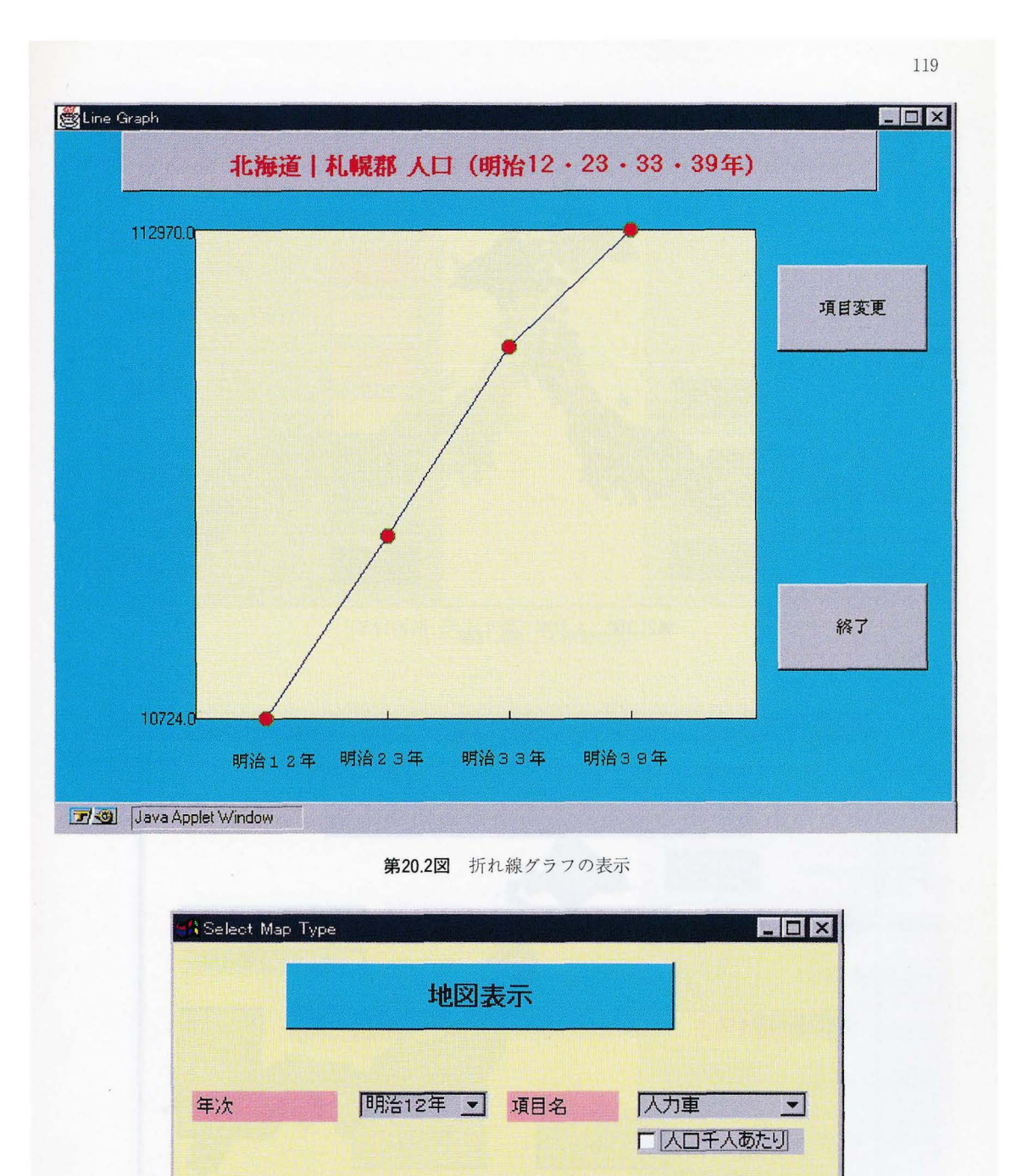

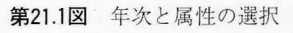

e ok | 取り消し | こ

ヒストグラム

 $\begin{array}{|c|c|c|}\hline 7 & \underline{\mathbf{v}} \end{array}$ 

地図表示タイプ |等サイズ | 増級数

Warning: Applet Window

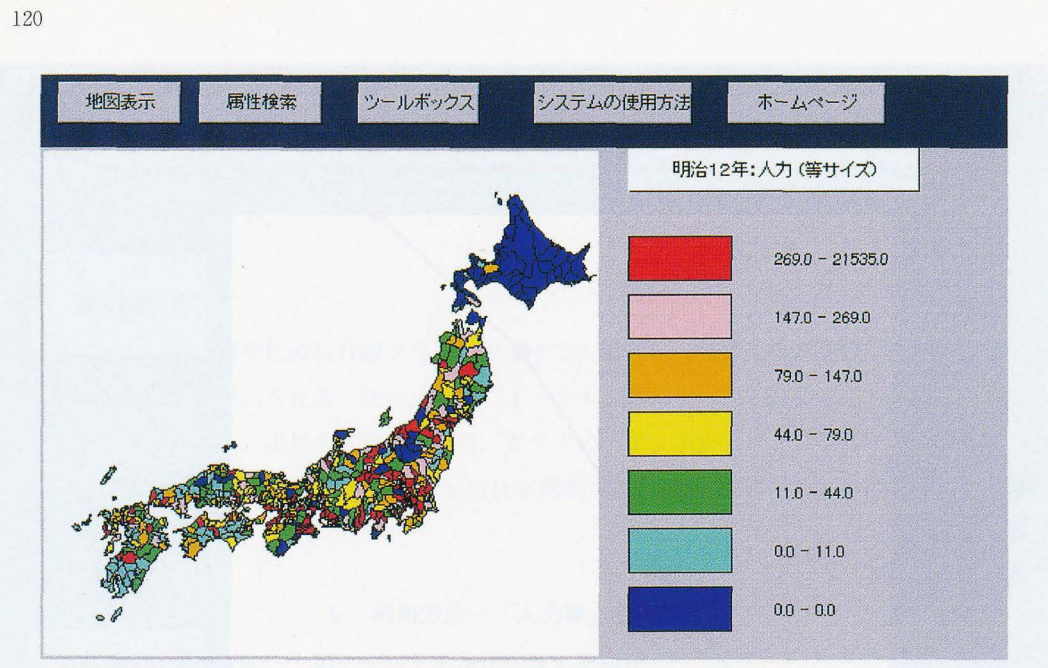

第21.2図 人力車 (等サイズ, 明治12年)

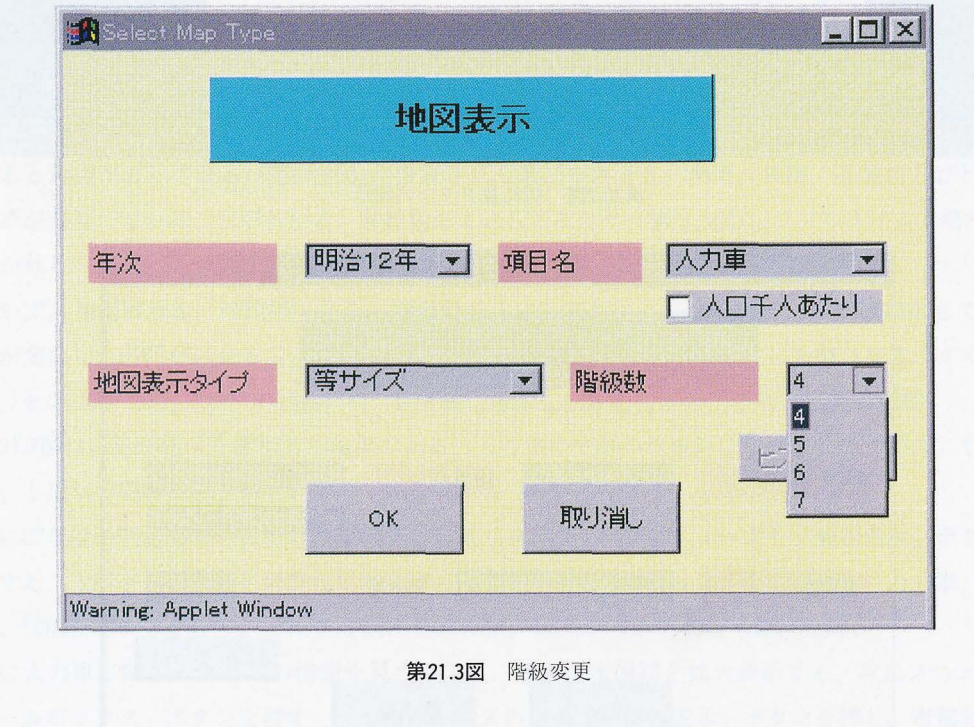

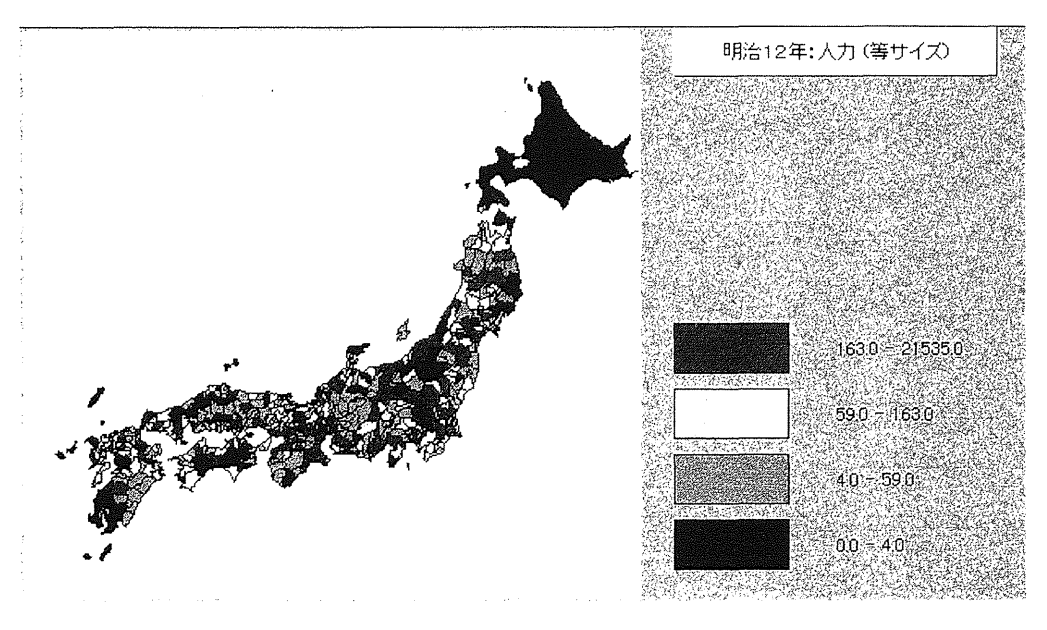

第21.4図 4階級表示

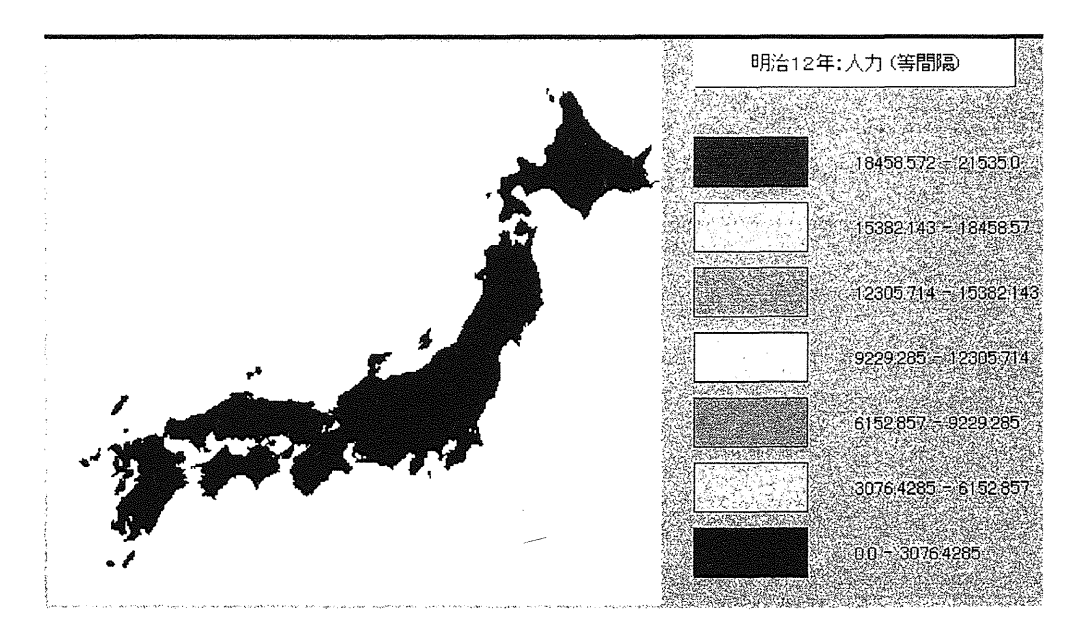

第21.5図 人力車 (明治12年, 等間隔)

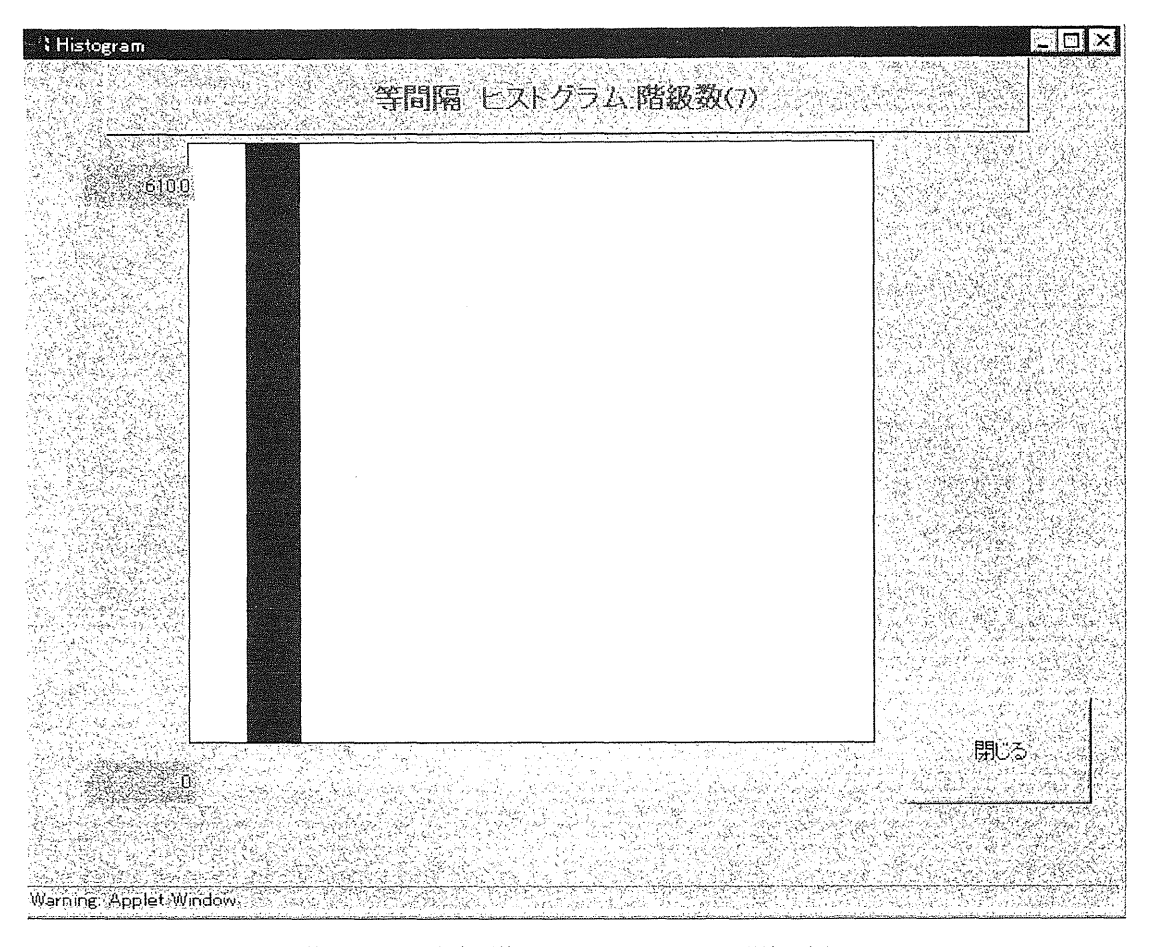

第21.6図 人力車 (等間隔, ヒストグラム, 明治12年)

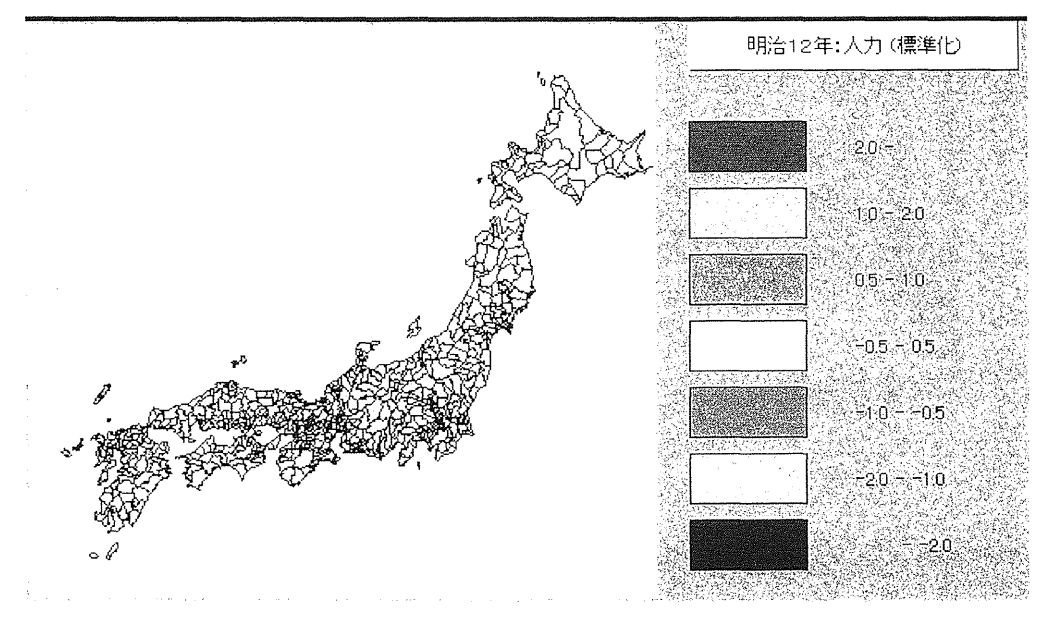

第21.7図 人力車 (標準化, 明治12年)

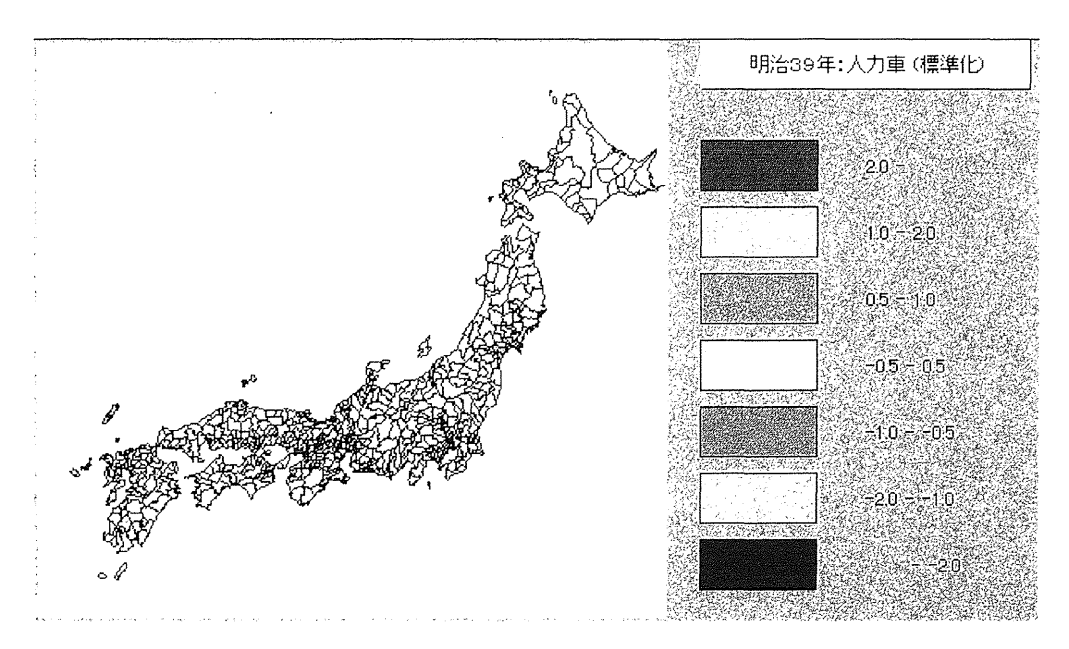

第21.8図 人力車 (標準化, 明治39年)

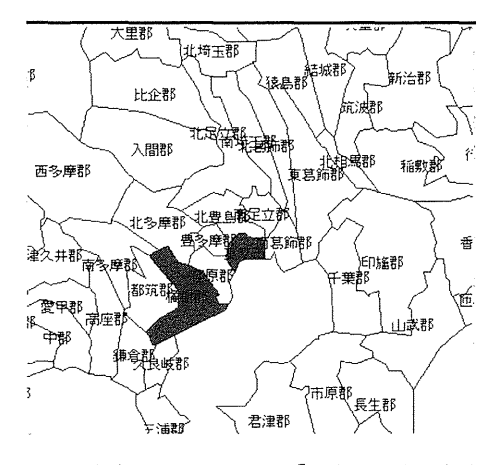

第21.9図 東京市を中心とする「拡大」と市郡名表示

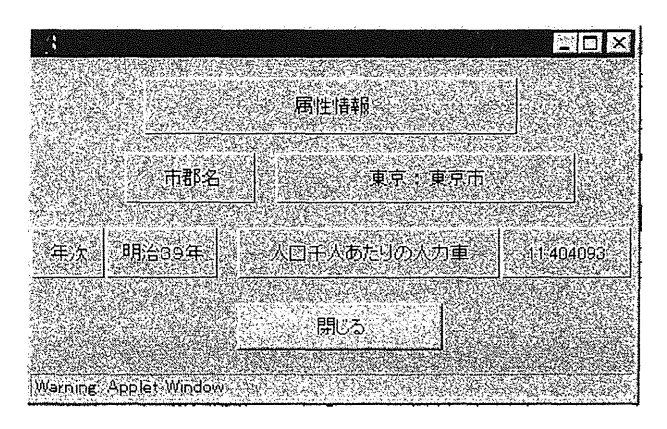

第21.10図 東京市の属性表示

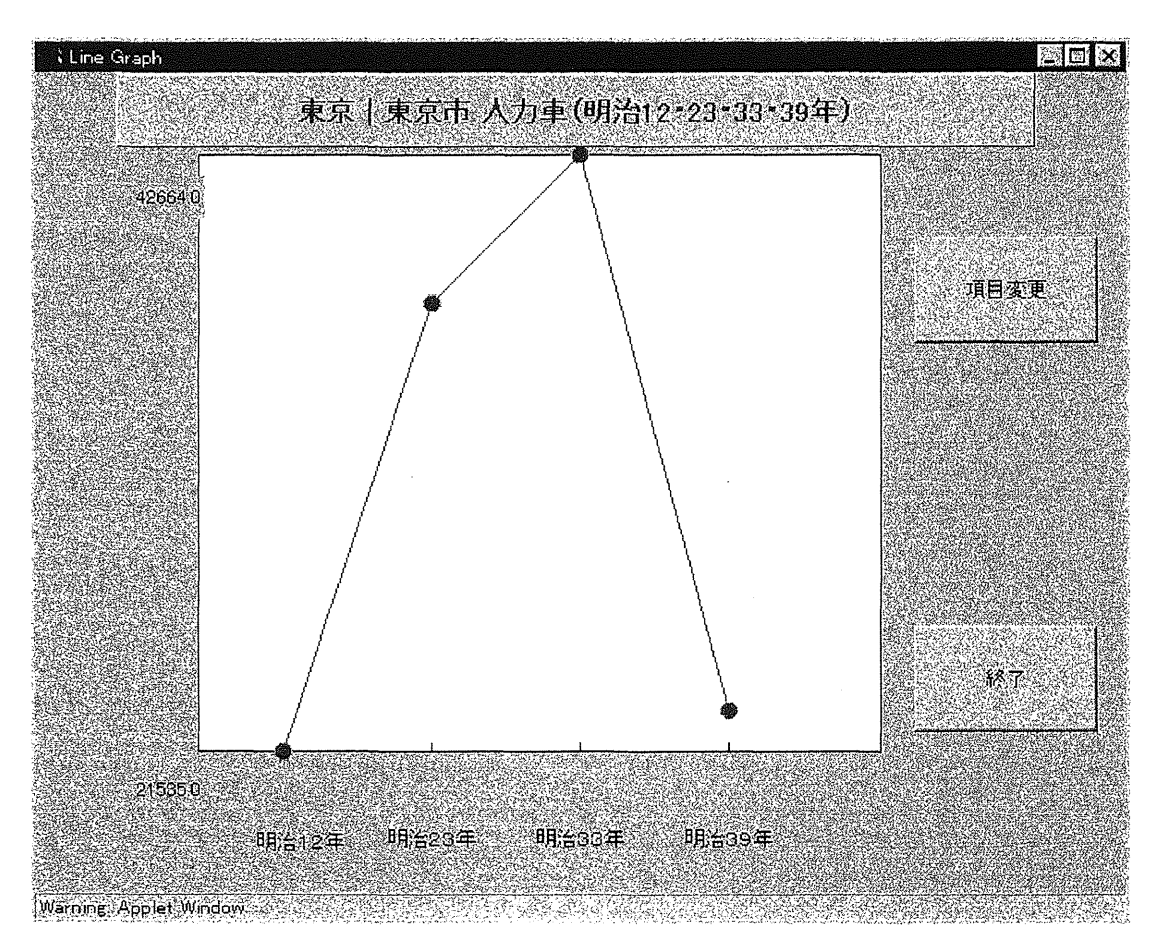

第21.11図 東京市の人力車台数の経年変化

は明治33年にピークを示し,明治39年になると,明治12年のレベルまで激減していることが読みとれる.

ついで人力車と人口の関係を示した散布図を考察しよう.ツールボックスの中の「散布図」ボタン を押し,散布図ウインドーを表示する.散布図ウインドーから「項目の選択」ボタンを押すとグラフ が示される (第21.12図).

はずれ値が存在するので、該当する市郡を調べてみよう.「地図とのリンク」ボタンを押し,ド ラッグすると,それに該当する市郡が赤で表示される(第21.13図).この例では「大島」が表示され ている.

#### **VI おわりに**

本システムの汎用性をより高めるには,今後次のような改良が必要となろう.

第一に、地図表示をより迅速にするため、転送時間を短縮する手だてを講じる. 地図データ,特に ベクトル型データは圧縮技術を使うだけではなく,総描によって,図形の特徴を保存しつつデータ量 を削減する.サーバー側にこの機能を実装すれば,効率的に地図データを転送できる.

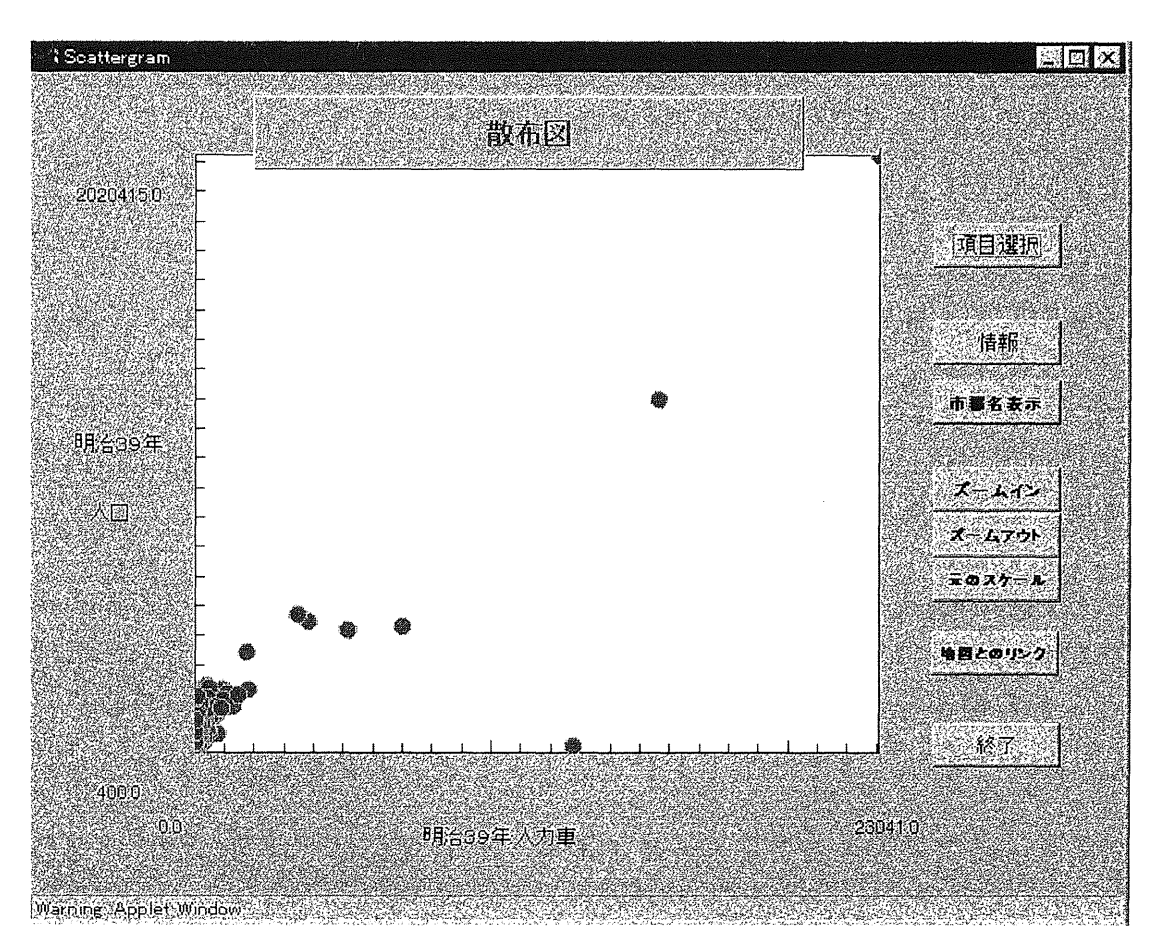

第21.12図 明治39年の人力車台数 (x軸) と人口 (y軸) との散布図

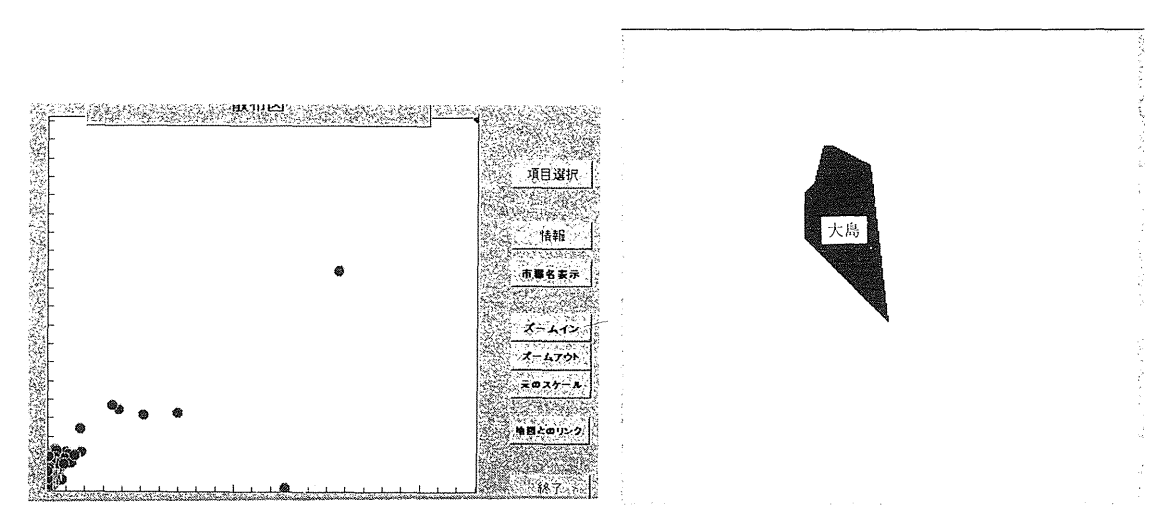

第21.13図 はずれ値の選択と該当する地図表示

125

第二に,カルトグラム,プリズムマップなども提供できるようにし,ピジュアライゼーションの高 度化を図る. Javaの次のパージョンでは,ポストスクリプトで実現可能な機能をほぼすべて実現でき るモジュールが提供される予定なので,地図表現をより充実することができるだろう.

第三に, CORBA などの普及により, 現在オブジェクト通信の標準化が進められているが, 本シス テムでもこれに積極的に対応していく必要がある. オブジェクト指向を取り入れた GIS データの国際 標準化も進んでいる(碓井, 1995: 明野・熊木, 1997).

本システムには, OpenGISの simple featuresの仕様 (OpenGIS Consortium Inc., 1997) が参考に なろう。

本システムは現在試験的に以下の URLで公開している.

http://gaia.sk.tsukuba.ac.jp/~mura

## 謝辞

本研究は、茨城大学教育学部の小野寺淳先生と実施した共同研究「明治・大正期人口統計地図情 報」(科研費・研究成果促進費データベース)が出発点となっており、このプロジェクトで作成した データベースを今回利用いたしました.小野寺先生には、「共武政表」、「徴発物件一覧表」の史料と しての制約・限界,明治期の行政界の変遷などに関して多くのご教示を賜りました.厚く感謝申し上 げます.データベースの作成の際には,筑波大学歴史・人類学系歴史地理学研究室所蔵の f共武政 表」と「徴発物件一覧表」を借用させていただきました.同研究室の石井英也先生および小口千明先 生に御礼申し上げます.

なお、本研究には、科研費・重点領域研究「統計情報活用のフロンティアの拡大ーミクロデータに よる社会構造解析 - (領域代表:松田芳郎一橋大学経済研究所教授)および多目的データバンクプ ロジェクト(筑波大学社会工学系)の研究経費の一部を使用しました.

注

- 1) 現在, ESRI, MapInfo, Intergraph, Autodesk な ど主要な GIS企業がインターネット GISソフトウェ アを販売している. しかし、これらはすべて100万 円以上と高価であり, しかも使用できるコンピュー タやデータの形式が限定される場合が多い.
- 2) これら以外に、ESRI社の ArcExproler のように ブラウザーを通さずに GISアプリケーションから,

直接インターネット経由でデータにアクセスする方 法もある. ArcExproler は ESRI 社のホームページ (http://www.esri.com) から無料で入手できる. かし現在のところ日本語表示はできない.

3 )地図表示の単位は市部とし,その境界域は昭和初 期の状況に一致させた. 昭和初期の市郡界図は小野 寺淳氏(茨城大学)から常用した.

#### 参考文献

- 明野和彦・熊木洋太(1997):空間データの標準化と 整備の動向, 情報処理, 38-3, 232-238.
- 碓井照子(1995): GIS研究の系譜と位相空間概念, 人文地理, 47-6, 564~584.
- 貞広幸雄 (1996):インターネットと GIS:インター ネット上の GIS 情報, 109~125. 高阪宏行・岡部篤 行編 『GIS ソースブック』古今書院, 365p.

村山祐司(1996):インターネット (WWW) による

127

明治期地域統計検索・地図表示システム,多目的統 計データバンク年報(筑波大学社会工学系), 72,  $69 - 79$ .

- 村山祐司 (1997):インターネットによる歴史統計 GIS の構築, 多目的統計データバンク年報(筑波大 学社会工学系), 73, 99~109.
- 村山祐司・尾野久二 (1996a): インターネットが提供 する GIS · 地理学関連情報, 地学雑誌, 105-1, 113  $-124.$
- 村山祐司·尾野久二 (1996b): インターネットによる 歴史統計 GIS, 地理情報システム学会講演論文集,  $5.143 \sim 146$
- 村山祐司・中村康子 (1994): 明治期地域統計の地図 情報システムの構築  $-A$ RC/INFO を利用して
ー
, 多 目的統計データパンク年報(筑波大学社会工学

 $\mathcal{R}$ ), 70, 41~67.

- 村山祐司・中村康子 (1995): 明治・大正期地域統計 の地図情報システムー主題図作成マニュアルー、多 目的統計データパンク年報(筑波大学社会工学  $\mathcal{R}$ ), 71, 77 $\sim$ 111.
- Buehler, K. and McKee, L. 編 (1997) : 『The Open GIS Guideーオープン・ジオデータ相互運用性仕線 (OGIS) に関する資料一』国土空間データ基盤推 進協議会, 143p.
- Goodchild, M. F. and Kemp, K. K. 編 (久保幸夫監訳) (1993): 『NCGIA コアカリキュラムー技術編一』 慶態義塾大学久保研究室, 383p
- OpenGIS Consortium lnc. (1997) : Open GIS Simple Features Specifications for CORBA, 92p

# Development of Internet GIS:

# Map Information System of Regional Statistics in the Meiji Period

# Yuji MURAYAMA and Hisaji ONO

1n this study, hard-to-get micro-regional statistics and associated cartographic databases were provided over the Internet to construct a system which allows users to freely conduct temporal and spatial analysis. Open-GIS was created which arranged regional statistical data from the Meiji Era into cartographic form.

Ownership of regional statistics from the Meiji and Taisho eras was limited to certain organizations, and very few copies of these data were available. Further complicating matters was the fact that municipalities had been consolidated on a regular basis during this period, such that there were many instances in which statistical areas changed between statistical years. Since there are only a handful of materials which contain maps of the statistical areas, a lot of extra work must be done when making time-based comparisons. Therefore, the successful compilation of geographic informationfrom this period into a database will help to make such research much more efficient.

Given these conditions, this study was designed to develop GIS with a high degree of freedom which would give ordinary users easy access to regional statistical data and administrative boundary data from the Meiji and Taisho eras and allow them to interactively create and analyze theme maps.

Two methods have been considered for achieving Internet GIS. The first is a system in which servers would provide GIS and database software, such that nearly all processing would

be done by the server. Clients would either input or choose items on forms on their browsers, send off their requests and get the results back. 1n the second system, servers would send programs to clients, who would do most of the processing. Since this second system would be much more interactive than the first, it was selected for this project.

The selected system can be run from Netscape 2.0 or higher, or Internet Explorer 3.0 or higher, and is based on Java. The reasons why Java was chosen were as follows:

- 1) It can be used only with Netscape and Internet Explorer.
- 2) The program can be divided by function and sent and executed when necessary, making it perfect for use with the slow Internet response.
- 3) There is a convenient function called "graphic database" that can be used to construct a GIS.
- 4) Java is a cutting edge technology that appears to have a bright future.

Cartographic and attribute data are sent from the server to the client. Maps are sent all at one time when the system is called up, but the system has also been designed to prevent long delays that would occur when the user selects attribute data such as years and items. This system has the following four functions:

- 1) Chloropleth maps. Display hierarchies for each attribute for each year. Expanded displays are also possible for each region. 1n addition, to examine the suitability of hierarchical divisions, histograms of attribute values can be displayed for these divisions. Finally, by clicking statistical units with a mouse, the relevant information for attribute values can be displayed.
- 2) **Query.** A search of statistical conditions (limitations on size, population, etc.) is conducted by attribute value, and the results are displayed on a map. As with chloropleth maps, it is possible to have expanded displays and to show clata for any statistical  $unit(s)$ .
- 3) Graphic displays. Three types of graphs are supported: 1) broken line graphs showing time series changes, 2) distribution graphs with two variables, and 3) histograms.
- 4) **Exploratory spatial analyses.** Patterns and relationships can be found by combining graphs and maps. For example, clicking the mouse on a point or region of a distribution graph can bring up statistical units of the relevant map $(s)$ .

Key words: GIS, ]ava, 1nternet, Exploratory Spatial Data Analysis